# **PTV** GROUP

# Leistungsbeschreibung

# PTV Route Optimiser ST 2022.1

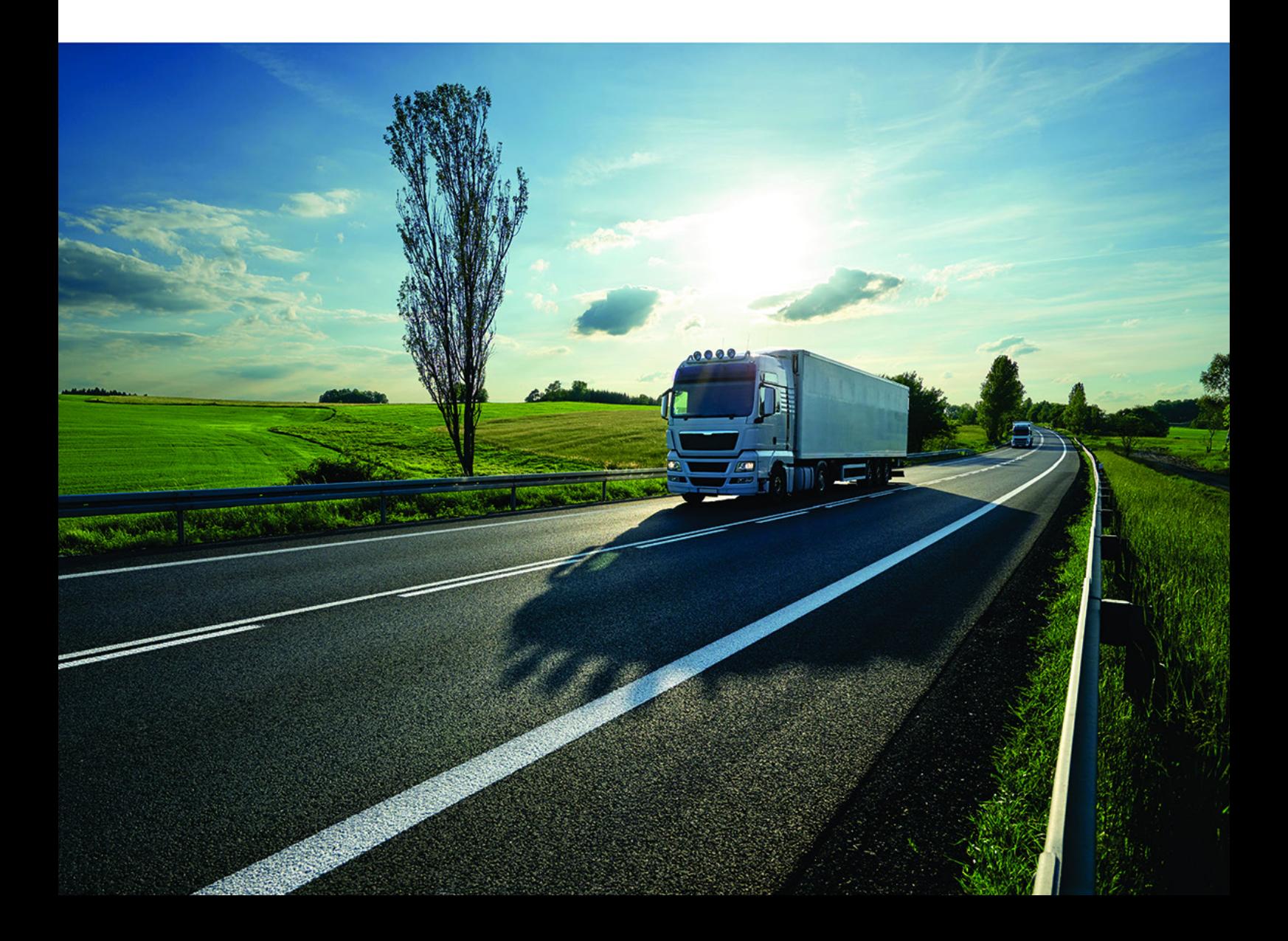

## Dokumentinformationen

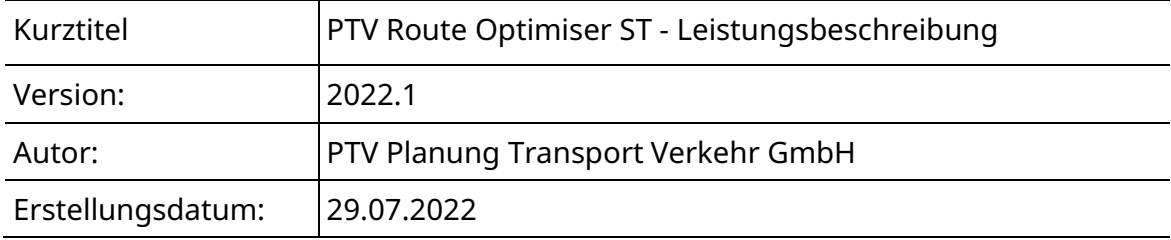

© 2022 PTV Planung Transport Verkehr GmbH, Karlsruhe Alle Rechte vorbehalten.

#### **Impressum**

PTV Planung Transport Verkehr GmbH Anschrift: Haid-und-Neu-Str. 15 76131 Karlsruhe, Germany

Geschäftsführung: Christian U. Haas (Vors.), Johannes Klutz

Kontakt: Telefon: +49 (0) 721-9651-0 Telefax: +49 (0) 721-9651-699 E-Mail: [info@ptvgroup.com](mailto:info@ptvgroup.com)

Eintragung im Handelsregister: Amtsgericht Mannheim HRB 743055

Umsatzsteuer-ID:

Umsatzsteuer-Identifikationsnummer gemäß §27 a Umsatzsteuergesetz: DE 812 666 053

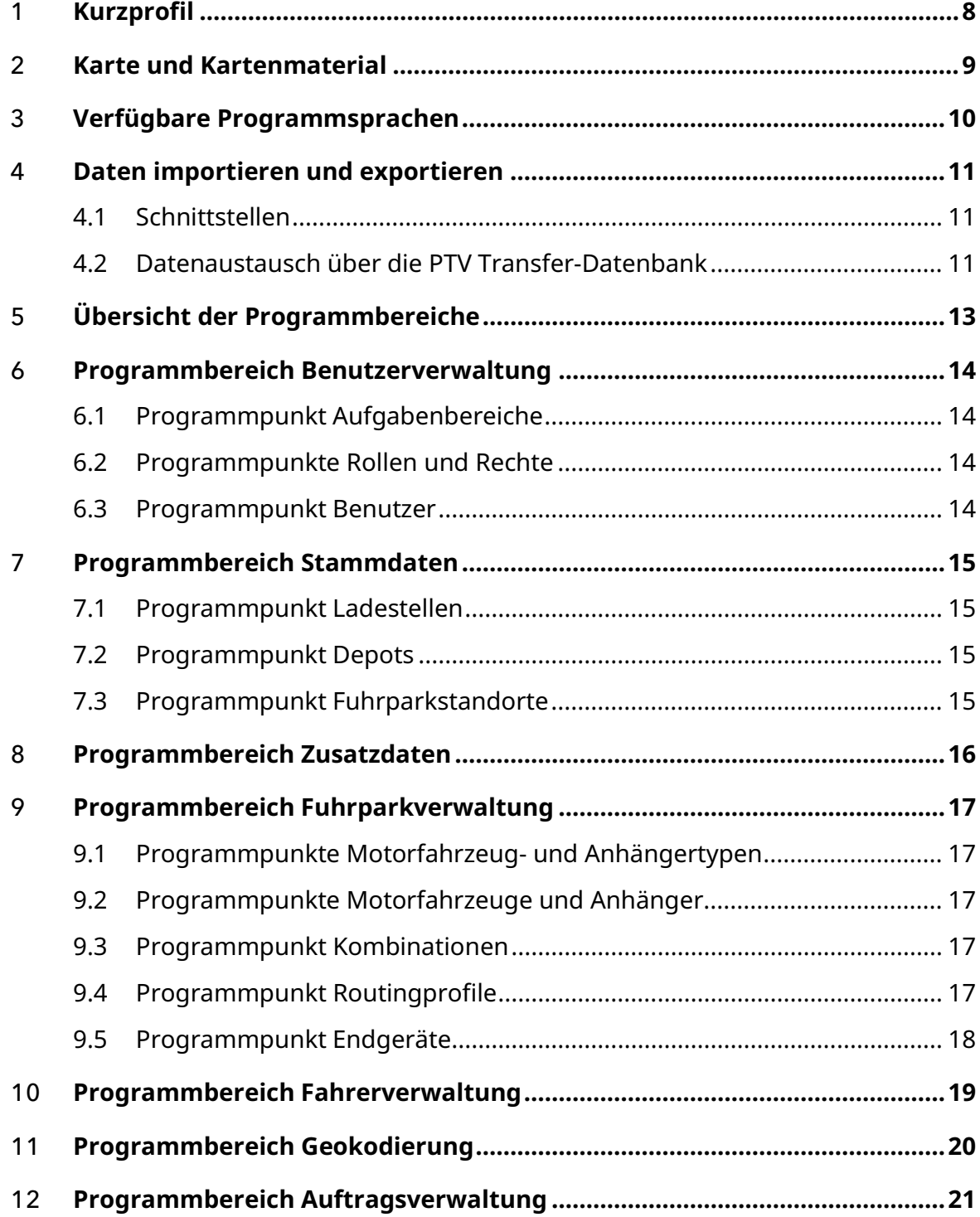

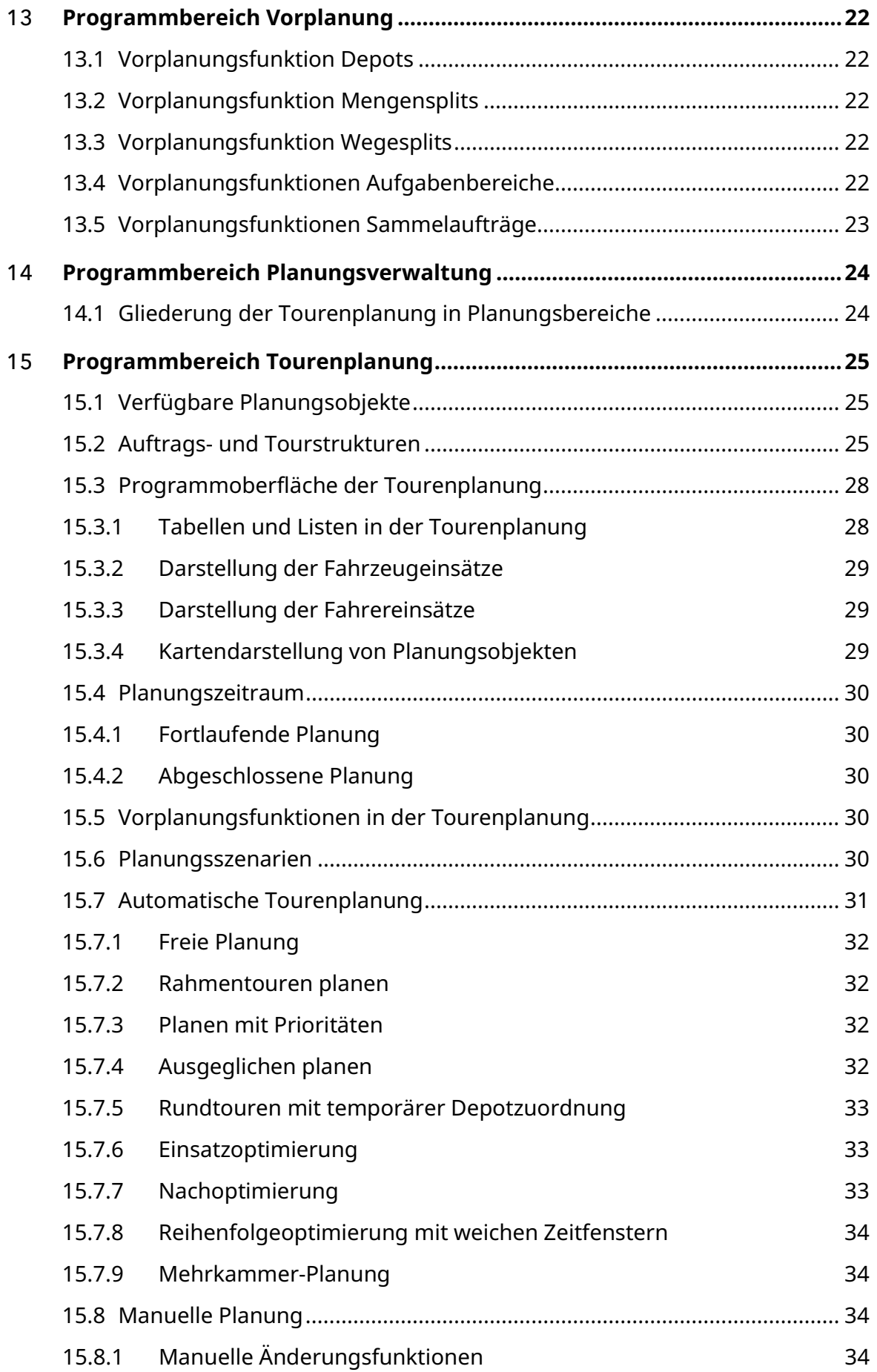

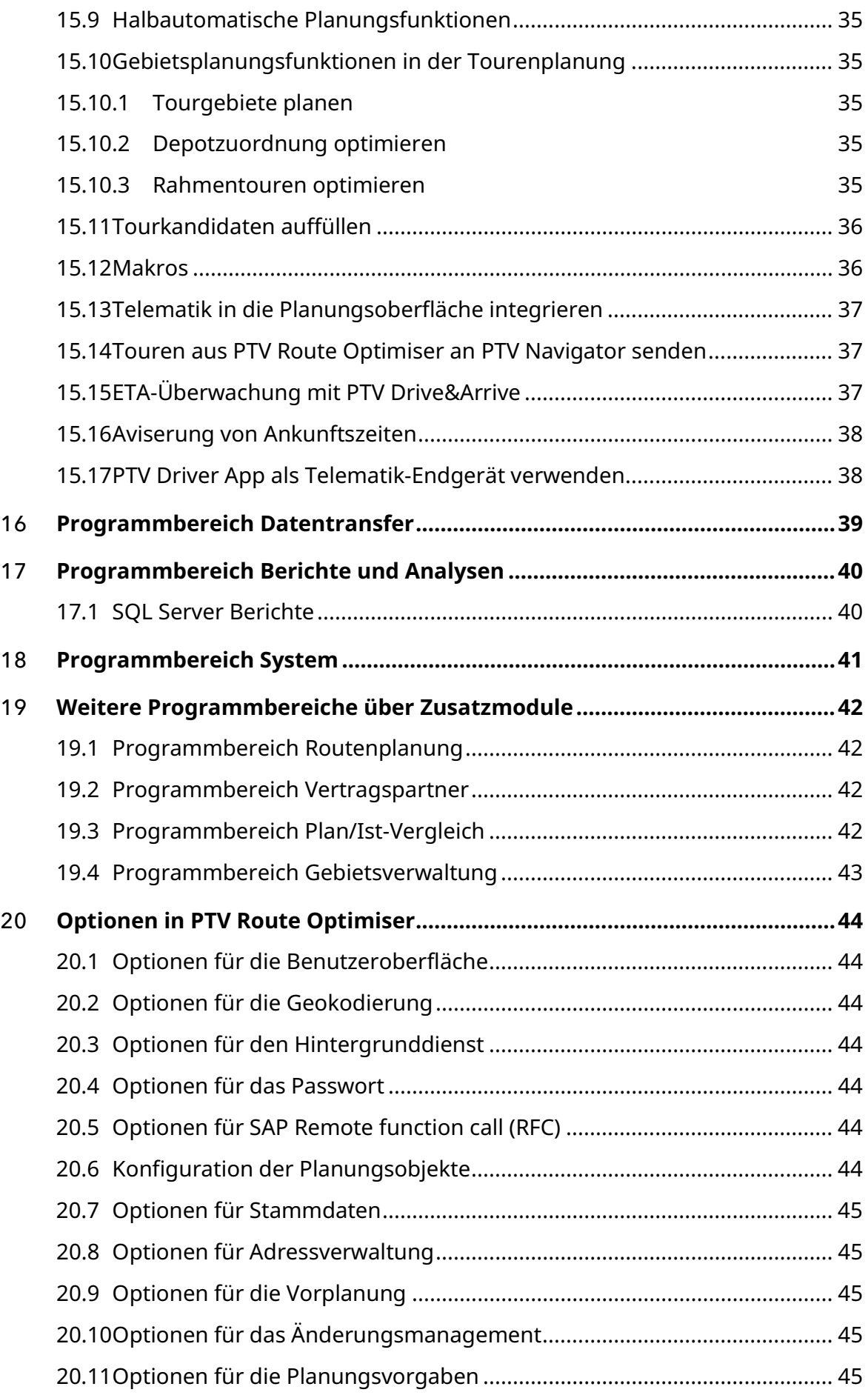

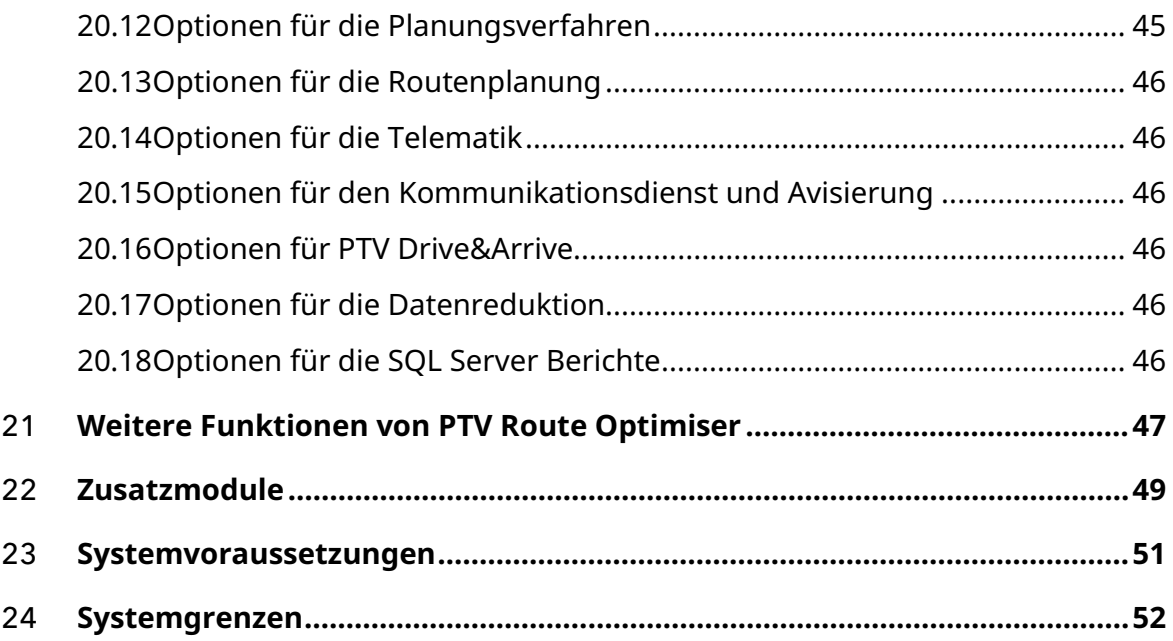

## <span id="page-7-0"></span>1 Kurzprofil

Die automatische Tourenplanungssoftware PTV Route Optimiser verplant Ihre Aufträge mittels leistungsfähiger Optimierungsalgorithmen zu Touren. Dabei werden die für Sie und Ihre Kunden relevanten Planungsanforderungen und Restriktionen sowie Fahrzeugkapazitäten und Ausstattungsmerkmale berücksichtigt. Die Software ist so individuell wie Sie und lässt sich weitreichend an Ihre Prozessanforderungen, die Systemlandschaft sowie an komplexe Planungsaufgaben anpassen. Viele wichtige Funktionen von PTV Route Optimiser unterstützen Sie tagtäglich bei Ihrer Disposition.

- Automatische Planung und Optimierung von Sammel- und Verteilerverkehren sowie von Direktverkehren, auch als gemischte Planung
- Optimierung anhand von Rahmentouren oder freie Planung
- Manuelle Disposition und halbautomatische Vorschlagsfunktionen
- Optimierte Tourenpläne auch bei täglich schwankenden Mengen und Anfahrtsstellen
- Vergleich der geplanten Touren mit den real durchgeführten Touren
- Ressourceneinsatzplanung mit Wiedereinsätzen
- Mehrdepot- und Alternativdepotplanung
- Planung in einem fortlaufenden Zeithorizont (rollierende Planung) oder in einer abgeschlossenen Tagesplanung
- Optionale Berücksichtigung unterschiedlicher Fahrzeugprofile
- Transportkosten-, Maut- und CO2-Emissionsberechnung
- Zentrale Verwaltung und Strukturierung von Rollen und Rechten, Aufträgen, Fahrzeugen und Fahrern
- Integrierte Datenversorgung mit Stammdaten sowie planungsrelevanten Anforderungen und Restriktionen
- Einzelplatzlösung oder Multi-User System, das die kooperative Tourenplanung mehrerer Niederlassungen oder Mitarbeiter möglich macht
- $\blacktriangleright$  Flexibel und benutzerorientiert konfigurierbar
- Optionales zusätzliches webbasiertes Tool für das Anzeigen und Monitoren von Touren
- Avisierung der geplanten Ankunftszeiten für die Kunden (kostenpflichtiges Zusatzmodul Notification, siehe Kapitel [22](#page-48-0)**).**
- Überwachung der Touren bei der Durchführung durch Anbindung von Telematikdienstleistern (kostenpflichtiges Zusatzmodul Telematik, siehe Kapitel [22\)](#page-48-0).

## <span id="page-8-0"></span>2 Karte und Kartenmaterial

In der digitalen Karte werden Aufträge, also deren Be- und Entladestellen, Ladestellen, Depots, geplante Touren, Routen und ggf. Fahrzeugpositionen, angezeigt.

Die hausnummerngenaue Geokodierung, die Distanzmatrixberechnung und das Routing basieren je nach erworbenem Kartenmaterial und Länderkombinationen im Regelfall auf den Standardkarten von TomTom (Europa City- oder Länderkarte). Kartendaten sind für die ganze Welt verfügbar. Diese sind lizenzabhängig.

Zusätzlich können zur Karte installiert werden:

- Suchgraphen zur schnellen Berechnung von Distanzmatrizen.
- Das Kartensetup (PTV Karten ab Version 2019) installiert ohne zusätzlichem Lizenzschlüssel den Feature Layer Truckattribute. Die Verfügbarkeit und auch die Menge der Daten sind von der Karte und dem Kartenhersteller abhängig.
- Das separate Zusatzmodul Road-Editor erlaubt das Sperren von Streckenabschnitten im Kartennetz.
- CO2-Emissionsberechnung nach verschiedenen Standards (HBEFA 3.x nur für Europa City-Karte)
- Es besteht die Möglichkeit, die Distanzberechnung auf bestimmte Länder zu beschränken und somit die restlichen Länder für den Transit auszuschließen.

## <span id="page-9-0"></span>3 Verfügbare Programmsprachen

Der Benutzer kann beim Login die gewünschte Sprache für die Programmoberfläche wählen.

PTV Route Optimiser ST steht aktuell in 9 Sprachen zur Verfügung:

- Deutsch
- Englisch (en-GB)
- **Englisch (en-US)**
- $\blacktriangleright$  Französisch
- $\blacksquare$ Italienisch
- **Niederländisch**
- Polnisch
- Portugiesisch
- $\blacktriangleright$  Spanisch

## <span id="page-10-0"></span>4 Daten importieren und exportieren

Daten können über Import- und Exportfunktionen mit dem Kundensystem ausgetauscht werden.

Auftragsdaten können im Microsoft® Excel Format, im PTV DSC-Format sowie über die PTV Transfer-DB importiert werden. Fahrzeugdaten werden im Microsoft® Excel Format und über die PTV Transfer-DB importiert.

Über das Zusatzmodul SAP-Schnittstelle können Auftragsdaten und Lokationen mittels SAP IDoc-Schnittstelle importiert und exportiert werden. Dies erfordert meistens individuelle Anpassungen.

Für den Import und Export stehen folgende Varianten zur Verfügung:

- **-** Import von Auftragsdaten
- **-** Import von Fahrzeugdaten
- **Import von Fahrerdaten**
- **-** Import von Fahrzeugkalendern
- Import von Ladestellen mit dazugehörigen Kontaktdaten
- **Import von Depots**
- Export von Planungsergebnissen (Touren) mit Detailinformationen zu verplanten Aufträgen und verwendeten Ressourcen, beispielsweise Fahrer und Fahrzeuge sowie Emissionen

Alle Funktionen können als Microsoft® Windows-Dienst eingerichtet werden, der dann automatisch Daten regelbasiert importiert bzw. exportiert.

## <span id="page-10-1"></span>4.1 Schnittstellen

In PTV Route Optimiser stehen Import- und Export-Schnittstellen für den Austausch von Aufträgen und Planungsergebnissen mit dem führenden System zur Verfügung.

### <span id="page-10-2"></span>4.2 Datenaustausch über die PTV Transfer-Datenbank

Mit Hilfe der PTV Transfer-DB können Auftrags-, Depot-, Fahrer-, Fahrzeug- und Ladestellendaten vollumfänglich von einem Vorsystem an PTV Route Optimiser übertragen werden.

Im Gegenzug schreibt PTV Route Optimiser ST Planungsergebnisse strukturiert in die Transfer-DB.

Die PTV Transfer-DB wird in einem von der PTV fest vorgegebenem Schema ausgeliefert.

Hinweis: Auch wenn über die Transfer-Datenbank zum Beispiel nur Fahrzeuge aktualisiert werden sollen, so beinhaltet das Transfer-DB Schema doch alle Tabellen für Aufträge, Sendungspositionen, Aufträge, Touren, etc..

Zu jeder geplanten Tour werden Informationen auf Tourkopfebene (Länge, Dauer, Startzeit, Auslastung, etc.), zu den einzelnen Tourstopps und den enthaltenen Aktionspunkten (= Be- und Entladevorgänge im Tourverlauf) geschrieben. Diese Planungsinformationen können dann von einem Vorsystem ausgelesen und weiter verarbeitet werden.

Hinweis: Der Austausch von Telematikinformationen zwischen PTV Route Optimiser und dem jeweiligen Telematiksystem erfolgt über separate Import- und Exportschnittstellen. Weitere Informationen erhalten Sie in der Schnittstellenbeschreibung "Telematik".

## <span id="page-12-0"></span>5 Übersicht der Programmbereiche

In PTV Route Optimiser stehen folgende Programmbereiche zur Verfügung:

- **Benutzerverwaltung**
- $\rightarrow$  Stammdaten
- Zusatzdaten
- **-** Adressverwaltung
- $\blacktriangleright$  Fuhrparkverwaltung
- $\blacktriangleright$  Fahrerverwaltung
- Geokodierung
- **-** Auftragsverwaltung
- Vorplanung
- Planungsverwaltung
- **-** Tourenplanung
- Datentransfer (Import/Export)
- Berichte und Analyse
- **System**
- Weitere Programmbereiche über kostenpflichtige Zusatzmodule (siehe Kapitel [19\)](#page-41-0)
	- Routenplanung
	- Vertragspartner
	- Plan/Ist-Vergleich
- Weitere optionale Zusatzmodule (siehe Kapitel [22\)](#page-48-0)

Hinweis: Zudem kann ein Microsoft® Windows-Dienst als Hintergrunddienst eingerichtet werden, der nach einem konfigurierbaren Zeitplan essentielle Prozessschritte automatisiert und im Hintergrund durchführt. Hierzu gehören zum Beispiel der Im- und Export, Vorplanungen, Telematik- und Avisierungs-Prozesse.

## <span id="page-13-0"></span>6 Programmbereich Benutzerverwaltung

Der Programmbereich Benutzerverwaltung ermöglicht das Verwalten, Zuordnen und Strukturieren der Benutzer und Planungsobjekte, beispielsweise Aufträge, Fahrzeuge, Fahrer, Ladestellen, Depots und der resultierenden Touren.

Sie können individuelle Funktionsberechtigungen anlegen und den Benutzern zuordnen. Dies ist insbesondere dann notwendig, wenn PTV Route Optimiser im Multi User-System eingesetzt wird. Die Benutzerverwaltung steht nur Benutzern mit Admin-Rechten zur Verfügung.

### <span id="page-13-1"></span>6.1 Programmpunkt Aufgabenbereiche

Im Programmpunkt Aufgabenbereiche werden bei Einsatz von PTV Route Optimiser in einem Multi-User System alle zu verplanenden Daten und Objekte über die Zuordnung zu einem oder mehreren Aufgabenbereichen strukturiert. Aufgabenbereiche können für einen oder mehrere Benutzer freigegeben werden.

### <span id="page-13-2"></span>6.2 Programmpunkte Rollen und Rechte

In den Programmpunkten Rollen und Rechte werden Rechte definiert und angelegte Rechte zu Rollen zusammengefasst. Rollen können anschließend Benutzern zugeordnet werden.

Hinweis: Diese Funktionen stehen nur Ihrem PTV Route Optimiser-Berater zur Verfügung.

### <span id="page-13-3"></span>6.3 Programmpunkt Benutzer

Über den Programmpunkt Benutzer werden die in einem Multi User-System zugelassenen Benutzer angelegt und verwaltet. Den Benutzern können Aufgabenbereiche und Rollen zugeordnet werden. Sie können alternativ auch Benutzer aus dem Active Directory oder der Windows-Domäne verwenden.

## <span id="page-14-0"></span>7 Programmbereich Stammdaten

Im Programmbereich **Stammdaten** verwalten und pflegen Sie grundlegende Daten wie Ladestellen, Depots und Fuhrparkstandorte, die für die Tourenplanung benötigt werden.

Den Ladestellen werden die aus dem Vorsystem importierten Daten der Aufträge zugeordnet.

Für Ladestellen, Depots und Fuhrparkstandorte können die zugehörigen Geokoordinaten durch integrierte Geokodierungsfunktionen ermittelt werden. Dies ermöglicht die Anzeige dieser Planungselemente in der Karte.

Für die Planung können relevante Informationen an Ladestellen, Depots und Fuhrparkstandorten gespeichert werden. Damit lassen sich logistische Vorgaben abbilden, die oft nicht über die Auftragsdaten aus dem auftragsführenden Vorsystem zur Verfügung gestellt werden können, z. B. spezielle Öffnungszeiten, regionale Feiertage oder individuelle Restriktionen beim Kunden. So können aus dem Vorsystem importierte Aufträge um alle notwendigen dispositionsrelevanten Informationen angereichert und der automatischen Tourenplanung zur Verfügung gestellt werden.

## <span id="page-14-1"></span>7.1 Programmpunkt Ladestellen

Über den Programmpunkt **Ladestellen** werden Be- und Entladestellen für die Tourenplanung verwaltet. Zudem können beispielsweise spezielle Öffnungszeiten und regionale Feiertage der Warenannahme oder planerische Informationen zu den einzelnen Kunden angegeben werden, wie etwa individuelle Restriktionen (Hebebühne erforderlich, nur mit Motorwagen anfahren u.a.)

Für Öffnungszeiten, Fahrzeugrestriktionen und Planungsvorgaben können sortimentsspezifische Parameter angelegt und verwaltet werden, so dass bei der Planung auch Besonderheiten der Sortimente berücksichtigt werden können.

Über einen Kalender kann die Darstellung und Pflege der Ausfallzeiten bei den Stellen umgesetzt werden.

Verknüpfte Kontaktdaten (Namen, Telefon- und Mobilnummern, Emailadressen) können für die Avisierungsfunktionen genutzt werden.

## <span id="page-14-2"></span>7.2 Programmpunkt Depots

Über den Programmpunkt **Depots** werden Produktions- oder Lagerstandorte für die Tourenplanung verwaltet. Depots können auch als Fahrzeugstandorte dienen. Zudem können Be- und Entladezeiten angegeben werden.

## <span id="page-14-3"></span>7.3 Programmpunkt Fuhrparkstandorte

Über den Programmpunkt **Fuhrparkstandorte** werden die Standorte der Fahrzeuge verwaltet.

## <span id="page-15-0"></span>8 Programmbereich Zusatzdaten

Im Programmbereich **Zusatzdaten** > Programmpunkt **Verkehrslagen** können in der Karte Gebiete definiert werden, in denen zu bestimmten Tageszeiten mit veränderten Fahrzeiten geplant werden soll.

Die veränderten Fahrzeiten werden bei Lieferungen und Abholungen in den definierten Gebieten in Abhängigkeit der Zeitfenster angewendet, jedoch nicht für reine Durchfahrten. Diese Funktion ist besonders für kleinräumige Planungen in urbanen Räumen geeignet.

## <span id="page-16-0"></span>9 Programmbereich Fuhrparkverwaltung

Über den Programmbereich **Fuhrparkverwaltung** werden Fahrzeuge unterschiedlicher Kategorien angelegt und verwaltet. Dabei werden Motorfahrzeug- und Anhängertypen sowie reale Motorfahrzeuge- und Anhänger unterschieden.

- Motorfahrzeug- und Anhängertypen sowie Motorfahrzeuge und Anhänger können zu Kombinationen zusammengestellt werden.
- Den Fahrzeugen kann ein passendes Routingprofil zugeordnet werden.
- Neue Fahrzeuge bzw. Fahrzeugänderungen können durch einen Import eingelesen werden.

Über Ausstattungsmerkmale lassen sich logistische Vorgaben abbilden, die oft nicht über die Auftragsdaten aus dem auftragsführenden Vorsystem zur Verfügung gestellt werden können, beispielsweise Fahrzeugrestriktionen. Zusätzlich lassen sich Ausfallzeiten in einem Kalender pflegen, der auch importiert werden kann. Die Fahrzeuge bzw. deren Einstellungen können versioniert werden, wodurch beispielsweise Ausstattungsänderungen zu einem Stichtag berücksichtigt werden.

## <span id="page-16-1"></span>9.1 Programmpunkte Motorfahrzeug- und Anhängertypen

Über die Programmpunkte **Motorfahrzeugtypen** und **Anhängertypen** werden Fahrzeugvorlagen erstellt und verwaltet. Motorfahrzeug- und Anhängertypen können als Kopiervorlage für reale Fahrzeuge verwendet werden. Sie bilden keine konkreten Fahrzeuge ab.

## <span id="page-16-2"></span>9.2 Programmpunkte Motorfahrzeuge und Anhänger

Über die Programmpunkte **Motorfahrzeuge** und **Anhänger** werden reale Fahrzeuge verwaltet, die ein amtliches Kennzeichen besitzen.

## <span id="page-16-3"></span>9.3 Programmpunkt Kombinationen

Über den Programmpunkt **Kombinationen** können Kombinationen aus Motorfahrzeugen oder Motorfahrzeugtypen mit Anhängern oder Anhängertypen gebildet werden.

## <span id="page-16-4"></span>9.4 Programmpunkt Routingprofile

Über Routingprofile werden verschiedene planungsrelevante Parameter für die Fahrzeitund Distanzberechnung (Routenwahl) festgelegt. Dazu gehören Geschwindigkeiten auf verschiedenen Straßentypen und weitere Besonderheiten wie zum Beispiel die Berücksichtigung von Truck Attributen oder ein Fährenverbot.

Ebenso werden hier die für die Emissionsberechnung relevanten Fahrzeugattribute definiert, wie zum Beispiel Hubraum, Emissionsklasse, Achszahl und die Fahrzeugabmessungen.

## <span id="page-17-0"></span>9.5 Programmpunkt Endgeräte

Mit dem Zusatzmodul **Telematik** steht der Programmpunkt **Endgeräte** zur Verfügung. Hier können die Fahrzeuggeräte (OBUs) von Telematikdienstleistern angelegt und verwaltet werden. Die Zuordnung dieser Endgeräte zu Fahrzeugen erfolgt im Programmpunkt **Motorfahrzeuge** im Register **Endgerät**.

Zusätzlich können Endgeräte auch Fahrern im Programmbereich **Fahrerverwaltung** zugeordnet werden.

## <span id="page-18-0"></span>10 Programmbereich Fahrerverwaltung

Über den Programmbereich **Fahrerverwaltung** verwalten Sie die personenbezogenen Daten und Kontaktdaten der Fahrer Ihres Fuhrparks. Die in PTV Route Optimiser angelegten Fahrer können anschließend Touren zugeordnet werden. Die Zuordnung eines Endgeräts zu einem Fahrer erfolgt im Register **Endgerät.**

## <span id="page-19-0"></span>11 Programmbereich Geokodierung

Im Programmbereich **Geokodierung** können die in PTV Route Optimiser verwendeten Adressen hinsichtlich ihrer Geokodierungsqualität eingesehen und bearbeitet werden.

Über umfangreiche automatische und manuelle Funktionen können für die importierten und erfassten Adressen exakte Positionen und Koordinaten ermittelt werden. Dabei ist auch eine manuelle Positionierung mittels Klickpunkt in der Karte möglich. PTV Route Optimiser verwaltet drei unterschiedliche Versionen zu jeder Adresse:

- **Originaladresse**: Entspricht der ursprünglich importierten oder erfassten Adresse (beispielsweise der Adresse des Importsatzes aus dem Vorsystem).
- **Geokodierte Adresse**: Die in PTV Route Optimiser geokodierte Adresse, deren Koordinaten in der Tourenplanung verwendet werden.
- **Angezeigte Adresse**: Die Adresse, die in PTV Route Optimiser in Listen und Übersichten angezeigt wird.

Damit lassen sich in der Praxis oft übliche umgangssprachliche Bezeichnungen wie beispielsweise "Fruchthof Süd, Tor2" weiterhin in der Benutzeroberfläche von PTV Route Optimiser als Adresse verwenden, PTV Route Optimiser arbeitet aber mit der postalisch exakten Adresse und den dazugehörigen Koordinaten.

## <span id="page-20-0"></span>12 Programmbereich Auftragsverwaltung

Im Programmbereich **Auftragsverwaltung** werden alle in PTV Route Optimiser importierten Aufträge angezeigt und verwaltet. Zudem können neue Aufträge manuell angelegt werden oder bestehende dupliziert und modifiziert werden.

Über die Funktionen **Zeitlich verschieben** und **Global ändern** können Termine oder Parameter bestehender Aufträge verändert werden. Dabei ist auch die Bearbeitung mehrerer Aufträge gleichzeitig möglich.

Über Filterfunktionen kann die Anzahl der angezeigten Aufträge eingeschränkt werden.

Wird PTV Route Optimiser als Multi User-System eingesetzt, werden zugeordnete Aufgabenbereiche berücksichtigt. Dann werden nur die Aufträge angezeigt, die sich in für den Benutzer sichtbaren Aufgabenbereichen befinden.

## <span id="page-21-0"></span>13 Programmbereich Vorplanung

Nicht in jedem Fall können direkt aus dem Vorsystem planbare Transportaufträge in PTV Route Optimiser übernommen werden. Hier ist eine Anpassung der Aufträge nötig. Im Programmbereich **Vorplanung** stehen unterschiedliche Funktionen zur Manipulation und Anpassung der zu verplanenden Aufträge zur Verfügung.

Die Vorplanung erfolgt dabei über Vorplanungsregeln, die für jede Funktion separat verwaltet werden können. Der Aufruf der entsprechenden Vorplanungsregeln kann bei Bedarf manuell oder nach einem konfigurierbaren Zeitplan automatisiert über einen Hintergrunddienst erfolgen.

## <span id="page-21-1"></span>13.1 Vorplanungsfunktion Depots

Über die Funktion **Depots** kann den Aufträgen ein Start- oder Enddepot zugeordnet werden. Dabei kann eine bestehende Zuordnung verändert werden oder eine initiale Zuordnung erfolgen. Wenn ein Auftrag von mehreren Depots realisiert werden, können auch alternative Depots zugeordnet werden.

## <span id="page-21-2"></span>13.2 Vorplanungsfunktion Mengensplits

Über die Funktion **Mengensplits** können Aufträge in PTV Route Optimiser in beliebig große Teilaufträge gesplittet werden. Somit können auch Teilmengen eines Auftrags verplant werden.

## <span id="page-21-3"></span>13.3 Vorplanungsfunktion Wegesplits

Über die Funktion **Wegesplit** können Transportaufträge in PTV Route Optimiser in verschiedene Teilstrecken zerlegt werden. Dabei werden Teilaufträge erzeugt, die auch getrennt voneinander verplant werden können. Depots dienen hierbei als Splitpunkte. So kann z. B. der Transportauftrag eines Kunden von A nach B in Vor- Haupt- und Nachlauf über Depots gesplittet werden. Die Wegesplitfunktion arbeitet dabei autark vom Vorsystem. Auftragsupdates vom Vorsystem können nur für den ursprünglichen Hauptauftrag verarbeitet und an die Teilaufträge vererbt werden. Splitrelevante Daten wie Termine an den Splitpunkten können durch das Vorsystem nicht verändert werden.

## <span id="page-21-4"></span>13.4 Vorplanungsfunktionen Aufgabenbereiche

In der Vorplanung werden die Regeln festgelegt, nach denen Aufträge oder Sammelaufträge den Aufgabenbereichen zugeordnet werden. Über die Zuordnung zu den Aufgabenbereichen kann bestimmt werden, an welcher Niederlassung oder durch welchen Disponenten welche Aufträge mit Fahrzeugen und Depots zu Touren verplant werden können.

## <span id="page-22-0"></span>13.5 Vorplanungsfunktionen Sammelaufträge

Die Sammelauftragsbildung ermöglicht es, Aufträge mit gleichen und überschneidenden Zeitfenstern zu Sammelaufträgen zusammenzufügen. Damit können beispielsweise mehrere Lieferungen zu oder mehrere Abholungen von einem Kunden zu einem Planungsobjekt verbunden werden. Das sorgt für mehr Übersicht und erleichtert die manuelle Verplanung. So kann sichergestellt werden, dass Lieferungen oder Abholungen gebündelt erfolgen.

In der Vorplanung werden die Regeln festgelegt, nach denen Aufträge zu Sammelaufträgen zusammengefasst werden. Optional können bereits gebildete, verplante und unverplante Sammelaufträge ergänzt werden. Zusätzlich können bereits verplante Aufträge zu Sammelaufträgen werden.

Ob bei Auftragsänderungen an planungsrelevanten Feldern (Datum, Adressdaten, Rahmentournummer) ein Auftrag aus dem Sammelauftrag bzw. der Tour gelöst werden soll, können Sie einstellen.

## <span id="page-23-0"></span>14 Programmbereich Planungsverwaltung

In der **Planungsverwaltung** werden Planungsbereiche erstellt und konfiguriert.

### <span id="page-23-1"></span>14.1 Gliederung der Tourenplanung in Planungsbereiche

Die Tourenplanung von PTV Route Optimiser kann an jedem Arbeitsplatz über Planungsbereiche logisch, zeitlich und visuell gegliedert werden. Dies trennt die unterschiedlichen Planungsaufgaben übersichtlich voneinander.

- Anlegen und Verwalten mehrerer Planungsbereiche pro Benutzer
- Auswahl der zu verplanenden Aufgabenbereiche je Planungsbereich
- **Festlegung des Planungszeitraums (siehe Kapitel [15.4\)](#page-29-0)**
- Auswahl des standardmäßig verwendeten Parametersets entsprechend der Planungsaufgabe
- Auswahl der verwendeten Ansicht zur aufgabenspezifischen Konfiguration der Planungsoberfläche

Die Konfiguration und Verwaltung der Planungsbereiche und der Planungsparametersets erfolgt über den Programmpunkt Planungsverwaltung.

## <span id="page-24-0"></span>15 Programmbereich Tourenplanung

Der Programmbereich **Tourenplanung** stellt den funktionalen Mittelpunkt von PTV Route Optimiser dar. In der Tourenplanung werden alle Planungsobjekte angezeigt und können automatisch oder manuell zu Touren verplant und optimiert werden.

Eine Vielzahl an Funktionen und Verfahren sowie Einstellungen und Parametrisierungen ermöglichen die Lösung unterschiedlicher Planungsaufgaben.

## <span id="page-24-1"></span>15.1 Verfügbare Planungsobjekte

Bei der Tourenplanung mit PTV Route Optimiser können folgende Planungsobjekte verwendet werden:

- **Aufträge**
- Fahrzeuge (reale Fahrzeuge und Fahrzeugtypen)
- Anhänger (reale Anhänger und Anhängertypen)
- Fahrzeugkombinationen (Fahrzeuge mit Anhänger)
- Depots
- **Fahrer**
- **D** Touren
- Spediteure (über das Zusatzmodul **Cargo**)

Hinweis: Auf bereits geplante Touren kann manuell oder mittels automatischer Optimierung erneut aufgesetzt und weiter ergänzt werden.

## <span id="page-24-2"></span>15.2 Auftrags- und Tourstrukturen

#### Auftragsstrukturen

Mit PTV Route Optimiser können sowohl depotbezogene Aufträge mit Lieferungen ab einem Depot oder Abholungen von einer Ladestelle als auch direkte Lieferaufträge von A nach B verplant werden. Ein Auftrag in PTV Route Optimiser besteht immer aus einer Beund einer Entladestelle.

- Abholung (Beladestelle Kundenladestelle, Entladestelle Depot)
- Lieferung (Beladestelle Depot, Entladestelle Kundenladestelle)
- Transport (Beladestelle Depot, Entladestelle Depot oder Beladestelle Kundenladestelle, Entladestelle Kundenladestelle)

Alle planungsrelevanten Auftragsinformationen wie zum Beispiel Adresse, Öffnungszeiten, Restriktionen, Servicezeiten usw. können entweder direkt über die Auftragsschnittstelle importiert oder über die Stammdaten an der jeweiligen Ladestelle dauerhaft hinterlegt werden.

Somit können Aufträge auch dann vollumfänglich mit logistischen Planungsinformationen angereichert und verplant werden, wenn diese Auftragsdetails nicht im führenden System verfügbar sind.

Aufträge in PTV Route Optimiser können unter Anderem folgende Informationen beinhalten:

- Auftragskopfinformationen
	- Auftragskennung
	- Typinformation (Abholung, Lieferung, Transport)
	- **-** Allgemeine Auftragsinformationen
	- Auftragsmengen und Maße (Länge, Höhe, Breite)
	- **Priorität**
	- Rahmentourvorgaben
	- Maximale Transportdauer (Verweildauer auf dem Fahrzeug)
- **-** Informationen pro Aktionspunkt (Be- oder Entladung)
	- $\blacktriangleright$  Kundenkennung
	- Be-und Entladeadressen und/oder Koordinaten
	- **Termine oder Zeitfenster**
	- Restriktionen (beispielsweise Ausstattungsanforderungen an das Fahrzeug)
	- Servicezeiten (bestehend aus einem fixen Anteil und einer mengenabhängigen Beund Entladedauer)
	- Fahrzeugvorgaben bzw. –einschränkungen

Ergänzend zu den Auftragsinformationen können je Auftrag mehrere Auftrags- oder Sendungspositionen angezeigt werden. Hierzu ist aber der Import der Aufträge über die PTV Transfer-DB notwendig.

#### Tourstrukturen

Mit PTV Route Optimiser können verschiedene Tourstrukturen über automatische oder manuelle Planungsfunktionen erzeugt werden. Bei der Tourenplanung werden die Depotvorgaben der Fahrzeuge berücksichtigt. Folgende Basisstrukturen sind möglich:

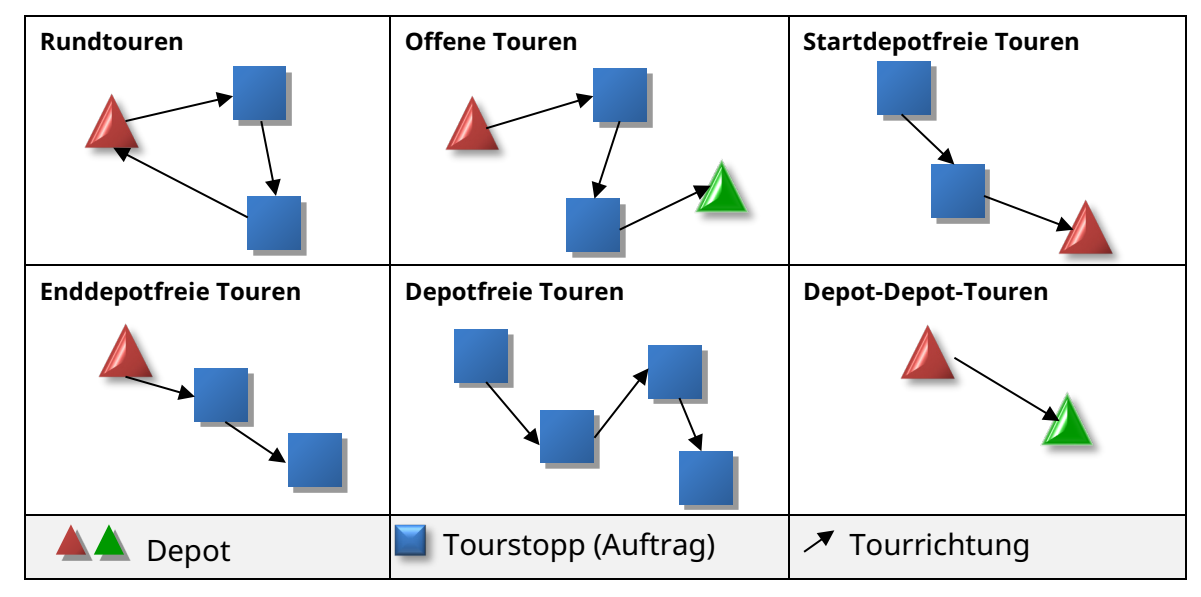

Abbildung 1: Tourstrukturen PTV Route Optimiser

Neben der Depotzuordnung für Fahrzeuge kann zusätzlich ein abweichender Fuhrparkstandort bei der Planung berücksichtigt werden (beispielsweise, wenn der Fahrer das Fahrzeug über Nacht mit zum Wohnort nimmt). Die An- bzw. Abfahrt zum Fahrzeugstandort wird zum Tourstart oder -ende bei der Berechnung der Touren als An- oder Weiterfahrt ausgewiesen und auch zeitlich berücksichtigt, jedoch nicht grafisch dargestellt.

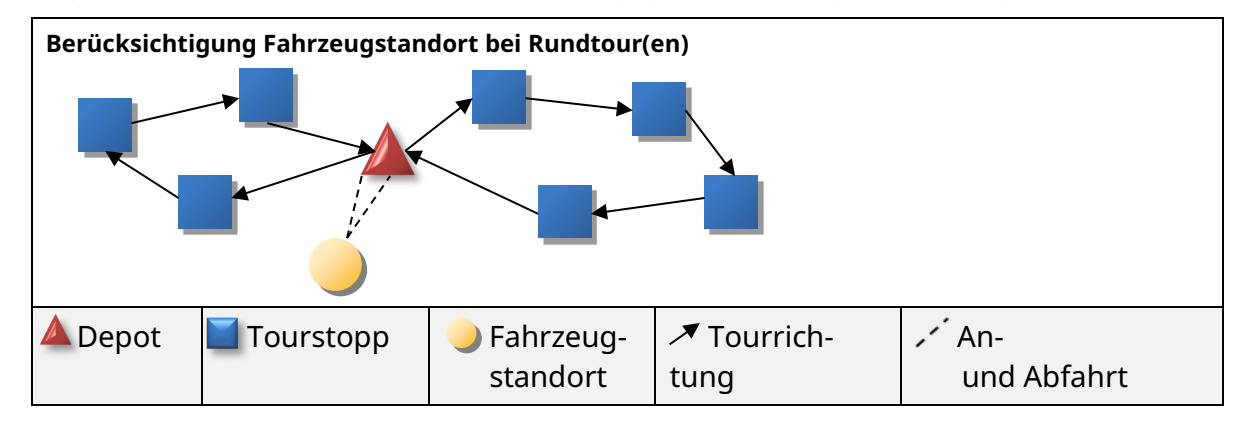

Abbildung 2: Beispiel: PTV Route Optimiser berücksichtigt den Fahrzeugstandort in der Tourstruktur

Die nach der Tourenplanung gebildeten Touren enthalten umfangreiche planungsrelevante Informationen, beispielsweise:

- Änderungsangaben (wann, wer)
- **-** Angaben zu den Plankosten
- Angaben zur manuellen Übersteuerung bei Restriktionsverletzungen
- Anzahl Aufträge und Tourstopps
- Benutzerdefinierte Tourinformationen (numerisch und alphanumerisch)
- **Bruttomengen der Tour**
- **Maximale Lademenge auf der Tour**
- **Mengen Abholung/Auslieferung**
- Emissionswerte und kalkulatorischer Kraftstoffverbrauch (Zusatzmodul)
- Fahrerangaben (Name, Kennung), ggf. Beifahrerangaben
- $\blacktriangleright$  Fahrzeit
- **-** Fahrzeuginformationen
- ggf. Anhängerinformationen
- **Pausen- und Ruhezeiten**
- **Planungsstatus, Ausführungsstatus**
- **Prozentuale Lademengenauslastung des Fahrzeuges**
- Rahmentournummer
- **Restriktionen**
- Start- und Endzeit, Start- und Zielort
- **-** Tourdauer, Tourlänge
- Tourdauer ohne Depotrückfahrt
- Tourkennung
- **•** Verschiebbarkeit
- Wartezeit, Servicezeit (Be- Entladung), Wendezeit
- Weg und Dauer Anfahrt/Weiterfahrt
- **-** Zeitpunkt der Tourerstellung

Zusätzlich stehen weitere Informationen auch auf der Stoppebene der Tour zur Verfügung.

Hinweis: Weitere Informationen zu Import- und Exportformaten (Aufträge und Touren) erhalten Sie in der jeweiligen Schnittstellenbeschreibung.

#### <span id="page-27-0"></span>15.3 Programmoberfläche der Tourenplanung

Für die Anzeige der Daten der Planungsobjekte werden von PTV Route Optimiser verschiedene Elemente verwendet, beispielsweise Tabellen, Balkendiagramme oder die digitale Karte.

#### <span id="page-27-1"></span>15.3.1 Tabellen und Listen in der Tourenplanung

Werte und Eigenschaften der Planungsobjekte werden in Tabellen übersichtlich dargestellt. Für den Großteil der Tabellen stehen folgende Funktionen zur Verfügung:

- Auswahl, Konfiguration und Positionierung der angezeigten Informationen und Spalten
- Allgemeine oder bedingte Formatierung der Darstellung
- **Filtern und Sortieren**

Für die Planungsobjekte Aufträge, Touren und Fahrzeuge können zusätzliche Register hinzugefügt werden. Dafür werden Filtereinstellungen verwendet.

#### <span id="page-28-0"></span>15.3.2 Darstellung der Fahrzeugeinsätze

Der Zeitraum der Fahrzeugverwendung in Touren und die Auslastung der Fahrzeuge erfolgt in der **Tourenplanung** über das Register **Einsätze** in der Detailansicht in Form eines Balkendiagramms. Im Balkendiagramm stehen folgende Informationen und Funktionen zur Verfügung:

- Visuelle Darstellung der Touren und Tourstopps
- Darstellung der Warte- und Servicezeiten, der Fahrzeiten sowie der Pausen- und Ruhezeiten
- Darstellung der Auslastung im Tourverlauf
- Konfiguration und Formatierung der Darstellung

#### <span id="page-28-1"></span>15.3.3 Darstellung der Fahrereinsätze

Die Darstellung der Fahrereinsätze in Touren erfolgt in der **Tourenplanung** über das Register **Fahrereinsätze** in der Detailansicht in Form eines Balkendiagramms. Im Balkendiagramm stehen folgende Informationen und Funktionen zur Verfügung:

- Visuelle Darstellung der Touren und Tourstopps
- Darstellung der Warte- und Servicezeiten, der Fahrzeiten sowie der Pausen- und Ruhezeiten
- Darstellung der Auslastung im Tourverlauf
- **Konfiguration und Formatierung der Darstellung**

Auf überlappende Einsätze von Fahrern erfolgt aktuell keine Prüfung. Im Diagramm werden auch die Einsätze von Beifahrer oder dritter Fahrer angezeigt.

#### <span id="page-28-2"></span>15.3.4 Kartendarstellung von Planungsobjekten

In der Karte der Tourenplanung werden Informationen zu den Planungsobjekten Aufträge, Touren mit Stopps und Depots visuell dargestellt. Dies ermöglicht eine schnelle und einfache Wahrnehmung geografischer Bezüge und unterstützt so die Planung.

- Zusätzlich lassen sich Größe, Form und Farben der Objekte in Abhängigkeit von Objekteigenschaften formatieren. So kann beispielsweise die Objektgröße von Aufträgen in Abhängigkeit der Auftragsmenge oder auch die Farbe entsprechend der Priorität gewählt werden.
- Objektinformationen können textuell in Form von Beschriftungen oder Anzeigen bei "Mouseover" in einem Quick-Infofenster eingeblendet werden.
- Innerhalb der Karte und in Interaktion mit den anderen Elementen der Tourenplanung stehen umfangreiche manuelle Planungsfunktionen zur Verfügung.

### <span id="page-29-0"></span>15.4 Planungszeitraum

Innerhalb der Tourenplanung stehen zwei Arten von Planungszeitraum zur Verfügung.

#### <span id="page-29-1"></span>15.4.1 Fortlaufende Planung

Dieser Modus eignet sich für eine fortlaufende Planung, bei der die Einhaltung von Lenkund Ruhezeitregelungen von Bedeutung ist. Hierbei berücksichtigt die Planung größtenteils die Einsatzketten der Fahrzeuge aus der Vergangenheit und der Zukunft.

#### <span id="page-29-2"></span>15.4.2 Abgeschlossene Planung

Dieser Modus eignet sich für eine abgeschlossene Planung, für einen bestimmten Zeitraum (Tag oder Woche), ohne dass die Einsatzketten der Fahrzeuge aus der Vergangenheit und der Zukunft berücksichtigt werden.

## <span id="page-29-3"></span>15.5 Vorplanungsfunktionen in der Tourenplanung

Auch innerhalb der Tourenplanung stehen die Vorplanungsfunktionen zur Verfügung oder können rückgängig gemacht werden.

Folgende Vorplanungsfunktionen stehen auch in der Tourenplanung zur Verfügung:

- Vorplanungsfunktion **Depots** (siehe auch Kapitel [13.1\)](#page-21-1)
- Vorplanungsfunktion **Mengensplit** (siehe auch Kapitel [13.2\)](#page-21-2)
- Vorplanungsfunktion **Wegesplit** (siehe auch Kapitel [13.3\)](#page-21-3)
- Vorplanungsfunktion **Sammelaufträge**

Sammelaufträge können ergänzt oder bei Bedarf auch wieder aufgelöst werden (siehe auch Kapitel [13.5\)](#page-22-0).

#### Vorplanungsfunktion **Aufgabenbereiche**

Über die Aufgabenbereichszuordnung in der Disposition können Aufträge anderen Aufgabenbereichen zugeordnet und an einen anderen Disponenten übergeben werden (siehe auch Kapitel [13.4\)](#page-21-4).

### <span id="page-29-4"></span>15.6 Planungsszenarien

PTV Route Optimiser ermöglicht das Arbeiten mit verschiedenen Szenarien je Planungsbereich. Hierzu können aus operativen Planungssituationen heraus Szenarien erzeugt und gespeichert werden. Dies ermöglicht beispielsweise mit anderen Rahmenbedingungen oder geänderten Parametern alternative Lösungen zu erarbeiten.

Szenarien können anhand von Kennzahlen untereinander oder mit der operativen Planungssituation verglichen werden. Änderungen an Auftragsdaten oder Planungsobjekten wie beispielsweise Fahrzeuge oder Depots wirken sich auf die operative Planungssituation aus. Diese werden nicht in Szenarien verwaltet. Ein Szenario in der operativen Planung weiter zu verwenden ist nicht möglich.

## <span id="page-30-0"></span>15.7 Automatische Tourenplanung

Die Kernfunktion von PTV Route Optimiser ist die automatische Planung mittels leistungsfähiger Algorithmen. PTV Route Optimiser verplant Aufträge und Fahrzeuge automatisch zu Touren und berücksichtigt dabei bis zu mehreren hundert planungsrelevante Anforderungen, Eigenschaften und Parameter.

Bei der automatischen Planung von PTV Route Optimiser werden entsprechend den Planungsvorgaben und -parametern ausschließlich gültige Touren gebildet.

PTV Route Optimiser berücksichtigt bei der automatischen Planung unter anderem folgende Vorgaben und Parameter:

- Fixe Termine oder bis zu fünf Zeitfenster je Tag für die Lieferung oder Abholung von Aufträgen bei Kunden oder am Depot
- Feiertagskalender an den Ladestellen und am Depot
- Mengen der Aufträge bzw. Kapazitäten der Fahrzeuge
- Kapazitätsmustergruppen an Fahrzeugen, damit verschiedene Belademuster der Aufträge entsprechend geprüft werden können (beispielsweise Transporte unterschiedlich großer Behälter, die nicht beliebig kombiniert werden können)
- Fahrzeugverfügbarkeit und abweichende Fuhrparkstandorte vom Depot
- **-** Auftragsprioritäten
- Berücksichtigung von vorzugeordneten Fahrzeugen an Aufträgen
- Rahmentourvorgaben und Rahmentourposition (absolut und relativ)
- Frei konfigurierbare Ausstattungsanforderungen des Auftrages an das Fahrzeug (beispielsweise Hebebühne notwendig) bzw. korrespondierende Fahrzeugausstattungen
- Beschränkungen für verschiedene Fahrzeuggruppen bei Kunden
- Anhängerverbot des Kunden bei der Lieferung/Abholung, Notwendigkeit eines Beifahrers
- Variable und fixe Servicezeiten für Be- und Entladung an Depots und bei Kunden
- Rüst- und Wendezeiten zwischen zwei Touren
- Lenk- und Ruhezeit auf der Tour für 1- oder 2-Fahrer-Besetzung
- Pausen-, Nachtarbeits- und Arbeitszeitregelungen bei Be- und Entladetätigkeit an **Stopps**
- Vorgaben zu Kombinationsmöglichkeiten von Motorfahrzeugen und Anhängern
- **Parametervorgaben zur Tourmodellierung**
- Maximale Tourdauer, -fahrzeit, -länge
- Maximale Anzahl der Fahrzeugeinsätze im Planungszeitraum und der Aufträge pro Tour

In PTV Route Optimiser stehen verschiedene Methoden zur automatischen Tourenplanung zur Verfügung, die entsprechend der Planungsaufgabe verwendet werden können.

#### <span id="page-31-0"></span>15.7.1 Freie Planung

Bei der freien Planung von PTV Route Optimiser werden die vorab ausgewählten Aufträge und Ressourcen entsprechend der Termine, Restriktionen und Planungsparameter zu Touren verplant. Dabei können bereits vorhandene Touren mit berücksichtigt oder von der Planung ausgeschlossen werden.

Vorgaben zur Rahmentour oder zu Prioritäten der Aufträge oder Ressourcen werden bei der freien Planung nicht berücksichtigt.

#### <span id="page-31-1"></span>15.7.2 Rahmentouren planen

In PTV Route Optimiser können Rahmentourvorgaben für Aufträge, Touren und Fahrzeuge bei der automatischen Tourenplanung über die Angabe von Rahmentournummern oder Namen berücksichtigt werden.

Über die Parametrisierung des Planungsverfahrens kann zudem festgelegt werden, ob die Auftragsreihenfolge innerhalb der Touren durch das Planungsverfahren festgelegt wird oder eine vorab eingestellte Reihenfolge berücksichtigt werden soll. Für die Positionierung von Aufträgen innerhalb der Rahmentour stehen folgende Kriterien zur Auswahl:

- Fest vorgegebene Folgenummer innerhalb der Rahmentour
- Optimale Reihenfolge in der Tour
- **Erster Stopp in der Tour**
- **Erster Abschnitt in der Tour**
- **-** Letzter Abschnitt in der Tour
- Letzter Stopp in der Tour

Hinweis: Über die Rahmentourplanung können auch Aufträge ohne Rahmentourangaben mit verplant werden.

#### <span id="page-31-2"></span>15.7.3 Planen mit Prioritäten

Bei der automatischen Tourenplanung mit PTV Route Optimiser können Prioritäten der Aufträge berücksichtigt werden. Dabei werden durch den Algorithmus Aufträge mit höherer Priorität bevorzugt verplant. Der Wertebereich der Prioritäten wird als Ganzzahl angegeben. Die Priorität steigt mit dem Wert.

#### <span id="page-31-3"></span>15.7.4 Ausgeglichen planen

Bei der automatischen Tourenplanung können abhängig von der Planungsaufgabe und den Parametereinstellungen sehr unterschiedliche Auslastungen der jeweils eingesetzten Fahrzeuge und der Fahrer hinsichtlich der Tourdauer entstehen. Das kann in der Praxis zu Unzufriedenheit beim Fahrpersonal führen.

Dem begegnet die Funktion Ausgeglichen planen. Dabei balanciert der Planungsalgorithmus die Touren so aus, dass eine weitest gehende Glättung der Tourdauer und damit zeitlich ausgeglichene Touren entstehen.

Dabei wird bewusst der Kompromiss eingegangen, ein teureres Planungsergebnis zu erzielen, da ausgeglichene Touren nicht gleichzeitig auch den standardmäßig kostenoptimierten Planungsergebnissen entsprechen können, die zu unterschiedlichen Auslastungen führen.

Die zusätzlichen Kosten können beispielsweise über einen Szenarienvergleich ermittelt und gegen den Vorteil sozial ausgewogener und ausgeglichener Einsatzzeiten abgewogen werden.

Der Ausgleich kann für die Tourdauer oder das Tourgewicht erfolgen.

#### <span id="page-32-0"></span>15.7.5 Rundtouren mit temporärer Depotzuordnung

Über die Funktion **Rundtouren planen** können mit PTV Route Optimiser auch Fahrzeuge in depotbezogenen Rundtouren verplant werden, die im Regelfall keine Depotzuordnung haben.

#### <span id="page-32-1"></span>15.7.6 Einsatzoptimierung

Mit PTV Route Optimiser kann für einen bestehenden Tourenplan nachträglich eine Einsatzoptimierung der Fahrzeuge erfolgen. Speziell nach einer manuellen Veränderung eines ursprünglich automatisch generierten Planungsergebnisses oder nach einer Rahmentourplanung kann damit oft eine weitere Verbesserung erzielt werden.

#### <span id="page-32-2"></span>15.7.7 Nachoptimierung

Für die automatischen Planungsverfahren steht mit der Nachoptimierung ein Werkzeug zur Verbesserung der Planungsergebnisse zur Verfügung.

Die Planungsverfahren von PTV Route Optimiser sind so ausgerichtet, dass in möglichst kurzer Zeit ein gültiges Planungsergebnis erzielt wird. Da in vielen Fällen auch komplexe Planungsaufgaben so schnell berechnet werden, dass im operativen Arbeitsablauf durchaus mehr Zeit für die automatische Optimierung besteht, kann diese in Form der Nachoptimierung zur weiteren Planungsverbesserung genutzt werden. Spezielle Algorithmen versuchen dabei, den bestehenden Tourenplan weiter zu verbessern.

Die Nachoptimierung kann automatisiert direkt im Anschluss an das Planungsverfahren durchgeführt oder manuell gestartet werden. PTV Route Optimiser zeigt dabei den Fortschritt und den Grad der Verbesserung an. Das Nachoptimierungsverfahren kann jederzeit vom Benutzer unterbrochen werden. In diesem Fall würde anschließend das zu diesem Zeitpunkt beste Planungsergebnis verwendet werden.

Neben der maximalen Rechenzeit kann auch die Gewichtung der Planungsziele konfiguriert werden. Folgende Parameter stehen zur Verfügung:

- Tourfahrzeit optimieren
- **-** Tourkilometer optimieren
- Touranzahl optimieren
- **Einsatzdauer optimieren**
- Fahrzeuganzahl optimieren
- **Unverplante Stopps einplanen**

#### <span id="page-33-0"></span>15.7.8 Reihenfolgeoptimierung mit weichen Zeitfenstern

Für Anwendungsfälle, bei denen ein hoher Auftragsbestand auf enge Zeitfenster und möglicherweise knappe Fahrzeugressourcen triftt, steht die Funktion der Reihenfolgeoptimierung mit weichen Zeitfenstern zur Verfügung. Dabei stehen die Kunden mit ihren Öffnungszeiten im Vordergrund. Wenn eine Tour schon durch diverse manuelle Einplanungen zeitlich ungültig geworden ist, kann mit dieser Funktion die Menge an Zeitfenster-Verletzungen verringert oder die Tour sogar wieder gültig gemacht werden.

Die Funktion hat einen starken Fokus auf der Einhaltung der Zeitfenster. Andere Restriktionen werden nicht geprüft, eine etwaige Verletzung wird aber zumindest hinterher angezeigt.

#### <span id="page-33-1"></span>15.7.9 Mehrkammer-Planung

In der Tourenplanung können Fahrzeuge mit mehreren separaten Kammern oder Temperaturzonen abgebildet werden. Die Kammern können dabei durch flexible Trennwände abgetrennt sein. Ist die in Fahrtrichtung vordere Kammer nur über die hintere Kammer erreichbar, so kann pro Fahrzeug auch vorgegeben und geprüft werden, bis zu welchem Füllgrad der hinteren Kammer die vordere Kammer überhaupt erreichbar ist.

### <span id="page-33-2"></span>15.8 Manuelle Planung

In PTV Route Optimiser stehen neben den automatischen Funktionen eine Vielzahl an manuellen Tourenplanungsfunktionen zur Verfügung. Die manuellen Planungsfunktionen ermöglichen, automatisch generierte Pläne zu modifizieren oder Touren und Einsätze gänzlich manuell zu bilden.

PTV Route Optimiser berücksichtigt auch bei der manuellen Tourenplanung Zeitfenster, Termine, Planungsrestriktionen und Einstellungen, um gültige Ergebnisse zu erzielen. Diese können durch den Benutzer bei Bedarf übersteuert werden.

Für die manuelle Planung stehen unterschiedliche Funktionen zur Verfügung: Neben direkten Drag and Drop-Aktionen können Funktionsaufrufe auch über die Multifunktionsleiste oder über das Kontextmenü erfolgen. Speziell die Drag and Drop-Aktionen in der Tourenplanung erlauben auch die Interaktion zwischen den Objekten in Tabellen und Ansichten mit denen in der Karte. Bei gedrückter ALT-Taste können auch Restriktionen sehr einfach übersteuert werden.

#### <span id="page-33-3"></span>15.8.1 Manuelle Änderungsfunktionen

Aufträge oder geplante Touren können manuell verändert werden. Hierzu stehen in PTV Route Optimiser beispielsweise folgende Funktionen zur Verfügung:

- Aufträge (Auftragsdatum) zeitlich verschieben
- Aufträge global ändern. Die Funktion **Global Ändern** ermöglicht manuelle Manipulation von einem oder mehreren Aufträgen
- Abhol- oder Lieferaufträge in Transporte wandeln (A-B Struktur)
- Start-/Zieldepot und Fahrzeug, Anhänger oder Fahrer zuordnen oder lösen
- Touren um Aufträge ergänzen oder Aufträge entfernen
- Tourfixierung für die Tourstartzeit und die Rahmentournummer ein- oder ausschalten
- Fahrzeugfixierung für die Tour ein- oder ausschalten
- Tourstatus ändern und Touren löschen
- <span id="page-34-0"></span>Reihenfolge der Kundenstopps in der Tour umdrehen

### 15.9 Halbautomatische Planungsfunktionen

In PTV Route Optimiser stehen auch halbautomatische Planungsfunktionen zur Verfügung:

- **Fahrzeugvorschlag für eine Tour**
- **-** Auftragsvorschlag für eine Tour
- Tourvorschlag für ein Fahrzeug
- **-** Tourvorschlag für einen Auftrag

Dabei erhält der Benutzer einen oder mehrere Vorschläge zu unterschiedlichen Planungsalternativen. Die zu erwartenden Aufwände wie beispielsweise Mehrkosten oder Mehrkilometer werden aufgeführt und die Variante in der Karte dargestellt. Auf dieser Basis kann der Disponent nach Abwägung der individuellen Anforderungen die geeignete Auswahl treffen.

### <span id="page-34-1"></span>15.10 Gebietsplanungsfunktionen in der Tourenplanung

Insgesamt gibt es drei Anwendungsfälle für die Gebietsplanung.

#### <span id="page-34-2"></span>15.10.1 Tourgebiete planen

Mit den aktuellen Aufträgen können Tourgebiete gebildet und optimiert werden, um eine Basis für kompakte und gleichmäßig ausgelastete Touren zu haben. Die Bildung und Optimierung findet hinsichtlich einer auszugleichenden Mengenart (z. B. **Volumen**) statt. Nach dem Bilden der Tourgebiete können Touren unter Berücksichtigung der geplanten Tourgebiete geplant werden. Die Zugehörigkeit eines Auftrags zu einem Tourgebiet kann in der Karte und in der Auftragstabelle angezeigt werden.

#### <span id="page-34-3"></span>15.10.2 Depotzuordnung optimieren

Mit dieser Funktion werden Aufträge einem geeigneten Depot zugeordnet. Die Funktion kann genutzt werden, wenn die Verfügbarkeit der Waren und Leistungen grundsätzlich bei allen Depots gegeben ist. Die Funktion ordnet die Aufträge nach räumlicher Nähe und unter Berücksichtigung einer definierbaren relativen Depotkapazität hinsichtlich einer gewählten Mengenart bzw. Größe (z. B. **Servicezeit**) zu.

#### <span id="page-34-4"></span>15.10.3 Rahmentouren optimieren

Es können Rahmentouren hinsichtlich einer auszugleichenden Größe (z. B. **geschätzte Tourdauer**) optimiert werden.

## <span id="page-35-0"></span>15.11 Tourkandidaten auffüllen

Oft erfolgt der Auftragseingang in der Tourenplanung nicht einmal am Tag, sondern über den Tag verteilt. Das gilt auch für Aufträge desselben Kunden. Problematisch wird es, wenn ein Teil der Aufträge eines Kunden schon verplant ist und Nachfolgeaufträge für denselben Kunden nicht mehr in die Tour passen.

Die Funktion **Tourkandidaten auffüllen** fügt neu importierte Aufträge eines Kunden in bestehende Touren ein, in denen bereits weitere Aufträge desselben Kunden/derselben Stelle vorhanden und verplant sind. Somit können möglichst alle Aufträge eines Kunden in einem Planungszeitraum in einem Tourstopp bearbeitet werden.

Die möglichen Tourkandidaten, alle Touren, in denen bereits mindestens ein Auftrag an den gleichen Stellen verplant ist, werden in der Auftragsliste angezeigt. Für alle Aufträge mit mindestens einem Tourkandidaten wird versucht, sie in eine dieser Touren einzufügen. Dabei werden alle Tourkandidaten berücksichtigt, unabhängig davon, welche Touren gerade selektiert oder gefiltert sind.

Tipp: Optional kann eingestellt werden, ob auch Restriktionsverletzungen erlaubt sind.

Werden mehrere Tourkandidaten gefunden, dann wird der Auftrag in die Tour eingefügt, bei der der Beginn der Servicezeit des Zielstopps innerhalb eines Öffnungsintervalls der einzufügenden Aktionspunkte liegt. Sollte das Einfügen nicht möglich sein, werden die Touren nach dem Abstand zwischen Beginn der Servicezeit und dem nächstgelegenen Öffnungsintervall sortiert und in dieser Reihenfolge eingefügt.

- Falls Restriktionsverletzungen nicht erlaubt sind, werden Aufträge nur dann eingefügt, wenn die Tour gültig bleibt und bei vorhandenen Nachfolgeeinsätzen keine zusätzlichen Restriktionen verletzt werden.
- **Falls Restriktionsverletzungen erlaubt sind, wird zuerst versucht, eine Tour zu finden,** in die der Auftrag gültig eingefügt werden kann. Sollte das Einfügen nicht möglich sein, wird in die – nach der oben beschriebenen Sortierung – erste Tour eingefügt.

## <span id="page-35-1"></span>15.12 Makros

In PTV Route Optimiser können Befehlsfolgen als Makro aufgezeichnet und später wieder ausgeführt werden. Dies können z. B. Befehlsfolgen sein, die vom Disponenten immer wieder in der gleichen Reihenfolge durchgeführt werden, um Aufträge nach einer bestimmten Strategie zu verplanen.

Grundsätzlich steht die Makrofunktionalität ausschließlich in der Tourenplanung zur Verfügung. Es können allerdings nicht alle PTV Route Optimiser-Funktionen in Makros verwendet werden. Alle nicht verfügbaren Funktionen werden während der Aufzeichnung eines Makros sowohl im Ribbon als auch in den Kontextmenüs deaktiviert.

Aufgezeichnete Makros sind sprachunabhängig und werden unabhängig vom Planungsbereich gespeichert. D.h. alle Makros sind in allen Planungsbereichen sichtbar und können auch in allen Planungsbereichen abgespielt werden.

## <span id="page-36-0"></span>15.13 Telematik in die Planungsoberfläche integrieren

Über das kostenpflichtige Zusatzmodul **Telematik** unterstützt PTV Route Optimiser Telematikanwendungen noch umfangreicher und integriert sie direkt in die Planungsoberfläche. Damit ist der Wechsel in ein anderes Programm nicht mehr nötig. Geplante Touren lassen sich mittels der Telematikexportschnittstelle zum Telematiksystem und direkt in das Fahrzeug übertragen, wodurch eine direkte Kommunikation zwischen Fahrer und Disponent ermöglicht wird. Die Daten der Tourdurchführung aus der Telematikanwendung können über den automatisierten Telematikimport in der Tourenplanung verwendet werden. Somit haben Disponenten innerhalb von PTV Route Optimiser alles im Überblick: die Planung der Touren, die Fahrzeugposition, den Zustellungsstatus der Aufträge oder eventuelle Verspätungen und Auswirkungen auf die aktuelle Tourenplanung.

Hinweis: Je nach verwendetem Telematiksystem muss die Schnittstellenkompatibilität zwischen der PTV Route Optimiser-Telematikschnittstelle und dem entsprechenden Provider hergestellt werden.

## <span id="page-36-1"></span>15.14 Touren aus PTV Route Optimiser an PTV Navigator senden

Die Ansteuerung des PTV Navigator ist als Telematik-Provider in PTV Route Optimiser möglich. Der PTV Navigator führt die Navigation zu den Tourstopps der Tour durch, Rückmeldungen zu den aktuellen Positionen des Fahrzeugs und zu den Status der Tourstopps gibt es aktuell nicht.

Der Telematik-Provider muss konfiguriert werden und dem Fahrzeug muss ein Endgerät zuwiesen werden, das den PTV Navigator als Provider verwendet.

Das Senden einer Tour erfolgt wie bei den anderen Providern. Eine Tour muss freigegeben werden und dann über das Kontextmenu oder den Ribbon gesendet werden.

Hinweis: Der PTV-Navigator muss beim Versenden der Tour aktiv sein, damit die Stationsliste der Tour auf dem Endgerät angezeigt wird.

## <span id="page-36-2"></span>15.15 ETA-Überwachung mit PTV Drive&Arrive

Über die kostenpflichtige Anbindung an **PTV Drive&Arrive** unterstützt PTV Route Optimiser die Überwachung der ETA (**E**stimated **T**ime of **A**rrival) an den Tourstopps. Disponenten können Touren bei **PTV Drive&Arrive** anmelden und Web-Links für die ETA-Überwachung der Tourstopps an Kunden und Fahrer per E-Mail versenden.

Hinweis: Für die Verwendung von **PTV Drive&Arrive** wird ein Zugangsschlüssel (Token) benötigt, der separat erworben werden kann.

Ein vorab konfiguriertes **PTV Arrival Board** wird auch unterstützt.

## <span id="page-37-0"></span>15.16 Aviserung von Ankunftszeiten

Über das lizenzpflichtige Modul **Notifikation** unterstützt PTV Route Optimiser die Avisierung von geplanten Ankunftszeiten.

Die in der Avisierung angezeigten Informationen, die Sprache, die zeitliche Genauigkeit, die Kommunikationsart (SMS oder E-Mail) und das Layout lassen sich individuell konfigurieren. Die Avisierung kann der Disponent manuell für ausgewählte Touren aktivieren. Verspätete Ankünfte können ebenfalls avisiert werden.

In Verbindung mit PTV Drive&Arrive kann zusätzlich eine automatische Avisierung z.B. kurz vor der Ankunft bei einem Kunden ausgelöst werden. Unterschiedliche Vorlagen können durch konfigurierbare Regeln pro Sprache bei der manuellen Avisierung verwendet werden.

## <span id="page-37-1"></span>15.17 PTV Driver App als Telematik-Endgerät verwenden

Die PTV Driver App kann als Telematik-Endgerät in PTV Route Optimiser verwendet werden. Die Anbindung der PTV Driver App als Endgerät ist als Standard-Telematikprovider implementiert. Bei der Verwendung des Providers ergeben sich keine Unterschiede zu den bereits bestehenden Providern, außer dass das Endgerät einem Fahrer und nicht einem Fahrzeug zugordnet sein musss.

Der Telematik-Provider muss konfiguriert werden und dem Fahrer muss ein Endgerät zugewiesen werden, das die PTV Driver App als Provider verwendet.

Das Senden einer Tour erfolgt wie bei allen anderen Providern. Eine Tour muss freigegeben werden und kann dann über das Kontextmenu oder den Ribbon gesendet werden. Das Versenden erfolgt an die beim Fahrer hinterlegte E-Mail Adresse.

## <span id="page-38-0"></span>16 Programmbereich Datentransfer

Im Programmbereich **Datentransfer** erfolgen der Import der Daten aus dem Vorsystem sowie der Export.

Importdaten können über Schnittstellen aus verschiedenen Datenformaten importiert werden und stehen damit in den verschiedenen Programmbereichen von PTV Route Optimiser zur Verfügung. Touren und Stopps können exportiert werden (siehe Kapitel [4\)](#page-10-0).

Hinweis: Abhängig vom Planungsobjekt, für das Daten importiert oder exportiert werden sollen, können unterschiedliche Dateiformate verarbeitet werden. Weitere Informationen hierzu erhalten Sie in der Schnittstellenbeschreibung.

## <span id="page-39-0"></span>17 Programmbereich Berichte und Analysen

Im Programmbereich **Berichte und Analysen** stellt der Programmpunkt **Berichte** umfangreich konfigurierbare Informationen und Auswertungen bereit. Die Anzeige- und Ausgabemöglichkeiten sorgen für zusätzliche Transparenz über Planungen und Touren. Diese können über Berichtsvorlagen editiert, geladen, angezeigt und ausgegeben werden. Der Zugriff auf vorab angefertigte Berichte ist auch direkt in der Dispositionsoberfläche möglich. Somit lassen sich auch umfangreiche Transportbegleitpapiere erstellen.

## <span id="page-39-1"></span>17.1 SQL Server Berichte

In PTV Route Optimiser können Berichte angezeigt werden, die direkt über die Reporting Services des Microsoft © SQL Server erstellt wurden.

Folgende Möglichkeiten stehen zur Verfügung:

- Eigene Berichte auf Basis eines bekannten Berichts-Designtools erstellen
- Diese Berichte unabhängig vom Planungsbereich aufrufen.

Hierdurch können über einen einstellbaren Zeitraum hinweg Kennzahlen zur Planung angezeigt werden. Diese Kennzahlen können sich auf Touren, Fahrzeuge oder Ladestellen beziehen.

Hinweis: In der Tourenplanung können spezielle Berichte für selektierte Touren im Schnellzugriff angezeigt werden.

## <span id="page-40-0"></span>18 Programmbereich System

Im Programmbereich **System** erhalten Sie Informationen zur Version des Datenbankmodells sowie Informationen zum Datenbankupdate.

## <span id="page-41-0"></span>19 Weitere Programmbereiche über Zusatzmodule

### <span id="page-41-1"></span>19.1 Programmbereich Routenplanung

Mit dem kostenpflichtigen Zusatzmodul **Routenplaner** schalten Sie den Programmbereich **Routenplanung** frei. Sie können für verschiedene Fahrzeuge Routen zwischen gewählten Stationen berechnen. Dabei helfen individuelle Einstellungen, um einen schnellen Überblick über Entfernungen, Dauer, Kosten, Emissionswerte sowie die Maut zu erhalten.

Zudem können Routen umfangreich bearbeitet werden, beispielsweise können Zwischenstationen eingegeben, Alternativrouten berechnet oder die Route umgekehrt werden. Über die Auswahl eines Routingprofils oder der Aktivierung von Truckattributen kann die Routenplanung den individuellen Anforderungen angepasst werden.

### <span id="page-41-2"></span>19.2 Programmbereich Vertragspartner

Mit dem kostenpflichtigen Zusatzmodul **Cargo** schalten Sie den Programmbereich **Vertragspartner** frei. Sie können Spediteure anlegen und Touren zuordnen. Für jeden Spediteur kann ein individueller Frachttarif verwaltet werden, über den die exakte Frachtkostenberechnung erfolgt. Dabei können sowohl einfache entfernungs- und mengenbasierte Strukturen, aber auch komplexen Varianten mit verschiedenen Zuschlägen modelliert werden. Folgende Funktionen stehen zur Verfügung:

- **Spediteure erstellen und verwalten**
- **Editieren von Frachttarifen je Spediteur**
- Frachtkostenberechnung für Touren anhand zugeordneten Spediteur und Frachttarif
- Frachtkostenvergleich der Spediteure zur Auswahl des "günstigsten" Spediteurs

Hinweis: Zur Erstellung der Frachttarife und zur Berechnung der Frachtkosten verwendet PTV Route Optimiser eine integrierte Komponente unseres Partners Siemens Digital Logistics GmbH.

### <span id="page-41-3"></span>19.3 Programmbereich Plan/Ist-Vergleich

Das kostenpflichtige Zusatzmodul **Plan/Ist-Vergleich** ermöglicht einen direkten Vergleich der geplanten Touren mit den real durchgeführten Touren. Für die Erstellung von Ist-Touren sind Telematikmeldungen einer OBU notwendig, damit der Vergleich durchgeführt werden kann.

### <span id="page-42-0"></span>19.4 Programmbereich Gebietsverwaltung

Mit dem kostenpflichtigen Zusatzmodul **Gebietsverwaltung** können Sie geografische Gebiete in der Karte erstellen oder importieren und diesen Gebieten planungsrelevante Restriktionen und Vorgaben zuordnen. Diese gelten in der Tourenplanung für alle Be- und Entladestellen, die in dem Gebiet liegen.

- Hierzu können in der Karte eigene geografische Gebiete definiert werden. Alternativ können Gebiete aus einem "Shapefile", mit WGS 84 Koordinaten, importiert werden.
- Bei Bedarf können Attribute für ein Gebiet nur für bestimmte Wochentage und Wochen definiert werden.

## <span id="page-43-0"></span>20 Optionen in PTV Route Optimiser

Grundeinstellungen zu PTV Route Optimiser und dessen Programmbereichen werden zentral über die **Optionen** ausgewählt. Hierüber kann PTV Route Optimiser den Anforderungen entsprechend konfiguriert und so optimal an den operativen Prozess im Unternehmen angepasst werden.

## <span id="page-43-1"></span>20.1 Optionen für die Benutzeroberfläche

In den Optionen für die **Benutzeroberfläche** werden Tastenkombinationen eingerichtet, sowie grundlegende Einstellungen zum Umgang mit Profilen und Ansichten verwaltet. Außerdem sind dort die Wechselkurse für verschiedene Währungen hinterlegt, die manuell angepasst werden können. Des weiteren kann die Anzeige zwischen Kilometer und Meilen und zwischen verschiedenen Mengeneinheiten und Längeneinheiten (z.B. kg/Pfund und Meter/Fuß) umgeschaltet werden. Hier lässt sich auch ein zweites Tourübersichtsfenster in der Tourenplanung aktivieren.

## <span id="page-43-2"></span>20.2 Optionen für die Geokodierung

In den Optionen für die **Geokodierung** werden verschiedene Anzeigefunktionen der Geokodierung festgelegt. Die Parametersets mit den Geokodierungskriterien können in den Optionen bearbeitet werden.

## <span id="page-43-3"></span>20.3 Optionen für den Hintergrunddienst

In den Optionen für den **Hintergrunddienst** wird der Benutzer festgelegt, der den Dienst verwendet und die Überwachung der Konfiguration einstellt.

### <span id="page-43-4"></span>20.4 Optionen für das Passwort

In den Optionen können Mindestvorgaben für das **Passwort** angegeben werden.

### <span id="page-43-5"></span>20.5 Optionen für SAP Remote function call (RFC)

In den Optionen können Konfigurationen zum SAP Zielsystem und Serverkonfigurationen angegeben werden.

### <span id="page-43-6"></span>20.6 Konfiguration der Planungsobjekte

Über den Eintrag **Konfiguration Planungsobjekte** werden die standardmäßig verwendeten Kennungen für den Fuhrpark eingerichtet sowie Ausstattungsmerkmale angegeben. Für manuell angelegte Aufträge können Kriterien für eine eindeutige Kennung festgelegt werden.

Sortimente können Sortimentsgruppen zugewiesen und für die Sortimentsgruppen Standard-Öffnungszeiten, -Fahrzeugrestriktionen und Planungsvorgaben eingeben werden, beispielsweise Depotzuordnungen, Be- und Entladezeiten oder Zuschläge, Rahmentournummern, u.a.

### <span id="page-44-0"></span>20.7 Optionen für Stammdaten

In den Optionen für die **Stammdaten** werden für die verschiedenen Stammdatentypen die Standard-Öffnungszeiten, -Fahrzeugrestriktionen und -Planungsvorgaben eingegeben, beispielsweise Depotzuordnungen, Be- und Entladezeiten oder Zuschläge sowie Rahmentournummern, u.a.

### <span id="page-44-1"></span>20.8 Optionen für Adressverwaltung

In der **Adressverwaltung** können Sie Parameter zur Umkreissuche, zu der Suche nach Adressschreibweisen und dem Umgang mit nicht zugeordneten Adressen erfassen.

### <span id="page-44-2"></span>20.9 Optionen für die Vorplanung

Die **Vorplanung** kann als Planungsvoraussetzung mit verschiedenen Vorgaben aktiviert werden. Hier können Einstellungen und Regeln für die Aufgabenbereichszuordnung und die Sammelauftragsbildung getroffen werden.

## <span id="page-44-3"></span>20.10 Optionen für das Änderungsmanagement

In den Optionen für das **Änderungsmanagement** kann festgelegt werden, was bei einem Auftragsupdate mit Aufträgen passieren soll, wenn diese bereits vorgeplant oder in Touren oder bereits in Touren in Ausführung verplant sind.

## <span id="page-44-4"></span>20.11 Optionen für die Planungsvorgaben

In den Optionen für die **Planungsvorgaben** werden Grenzwerte, Restriktionen, Zeiten, Serviceklassen und Öffnungszeiten-Toleranz konfiguriert. Beispielsweise kann die maximale Tourdauer oder die maximale Anzahl von Aufträgen pro Tour angegeben werden. Restriktionen können aktiviert oder deaktiviert werden.

## <span id="page-44-5"></span>20.12 Optionen für die Planungsverfahren

In den Optionen für die **Planungsverfahren** wird das Berechnungsverfahren für die Tourenplanung ausgewählt. Verschiedene grundlegende Einstellungen zum Planungsverfahren können konfiguriert werden, beispielsweise für die Rahmentourplanung, die Fahrzeugeinsatz- und Reihenfolgeoptimierung.

Über die Gewichtung der gewünschten Planungsziele können Kriterien für die Nachoptimierung ausgewählt werden.

## <span id="page-45-0"></span>20.13 Optionen für die Routenplanung

In den Optionen für die **Routenplanung** werden Preise für Kraftstoffe hinterlegt und Starteinstellungen für die Routenplanung und Emissionberechnung vorgenommen. Zusätzlich stehen Parameter für die Mautberechnung und zum Mautupdate zur Verfügung.

## <span id="page-45-1"></span>20.14 Optionen für die Telematik

In den Optionen der **Telematik** werden Einstellungen zur Kommunikation mit dem Telematikdienst vorgenommen. Die Telematikanbindung ist ein optionales Zusatzmodul.

Aktuell werden die Telematikprovider TomTom® und Trimble zusätzlich zu der PTV XML-Schnittstelle und der Anbindung an den PTV Navigator und der PTV Driver App von PTV Route Optimiser direkt unterstützt. Zusätzlich wird der zentrale Dienst TelematicService unterstützt, in dem weitere Provider (z.B. ®Teletrac Navman) angebunden werden können.

## <span id="page-45-2"></span>20.15 Optionen für den Kommunikationsdienst und Avisierung

In den **Optionen** für den **Kommunikationsdienst** werden die Daten für den E-Mail-Provider und den SMS-Provider und die Zugangsdaten des Benutzers für das Konto hinterlegt. Diese Einstellungen werden für den Versand von Avisierungsmeldungen benötigt. In den Optionen Avisierung lassen sich zusätzlich die Parameter für die Avisierung wie Sprache, Genauigkeit, Avisierungszeitfenster, den Zeitplan und die jeweiligen Vorlagen für das Versenden der Meldungen an den Kunden einstellen.

## <span id="page-45-3"></span>20.16 Optionen für PTV Drive&Arrive

In den **Optionen** für **PTV Drive&Arrive** kann der Zugangsschlüssel (Token), der für die Benutzung von **PTV Drive&Arrive** benötigt wird, hinterlegt werden.

## <span id="page-45-4"></span>20.17 Optionen für die Datenreduktion

In den **Optionen** der **Datenreduktion** werden Funktionen zur Datenreduktion und Datenbankpflege zur Verfügung gestellt. Neben dem Löschen von alten Tourdaten, Auftragsdaten, Telematikmeldungen, Fahrzeugversionen und Protokolleinträgen in der PTV Route Optimiser Datenbank, können auch ältere Import/Export-Daten aus der Transfer-Datenbank aufgeräumt werden. Zusätzlich kann im Anschluss der Datenreduktion noch ein Skript zur Datenbankpflege ausgeführt werden. Die Datenreduktion kann manuell oder automatisch nach einem hinterlegten Zeitplan ausgeführt werden.

## <span id="page-45-5"></span>20.18 Optionen für die SQL Server Berichte

In den **Optionen** für die **SQL Server Berichte** kann die URL für den Report Server und die Verzeichnisse für die Reports auf dem Report Server eingestellt werden.

## <span id="page-46-0"></span>21 Weitere Funktionen von PTV Route Optimiser

Neben den Funktionen in den Programmbereichen können mit PTV Route Optimiser folgenden Funktionen ausgeführt werden.

#### Funktionen zu Adressen

Adressen können in den verschiedenen Programmbereichen, beispielsweise in den Stammdaten oder bei der manuellen Nachgeokodierung, direkt eingegeben und verarbeitet werden. Über die Schnellsuche können Sie Adressen geokodieren. Sie können Adressen auch in der Karte verschieben.

Über die Adresssuche können Sie Adressen direkt in die Routenplanung übernehmen.

#### Öffnungs- und Verfügbarkeitszeiten im Kalender anpassen

In einem Kalender können Öffnungs- / Verfügbarkeitszeiten festgelegt und bearbeitet werden.

#### Objekte verschieben

Planungsobjekte können Sie komfortabel per Drag and Drop verschieben, nachfolgend einige Beispiele:

- Sie können Aufträge in der Auftragsliste ausgewählt und in eine bestehende Tour in der Tourliste verschieben, um eine bestehende Tour zu erweitern.
- Sie können Aufträge aus der Auftragsliste ziehen und damit aus einer Tour lösen.
- Sie können die Reihenfolge der Stationen in der Stationsliste kann per Drag and Drop verändern.
- Sie können die Reihenfolge einer Tour innerhalb der Einsatzkette eines Fahrzeugs ändern.

#### Tastaturkombinationen

Für eine effiziente Bedienung können viele Funktionen mit Hilfe von Tastaturkürzeln durchgeführt werden. Die Tastaturkürzel werden in den Optionen eingerichtet.

#### Distanzmatrix berechnen

Die Planungsalgorithmen von PTV Route Optimiser werden bei der Optimierung mit Informationen aus der Distanzmatrix (Dima) versorgt. Dabei kann entweder mit einer vorgerechneten Referenzdistanzmatrix oder mit dynamischen Distanzmatrizen gearbeitet werden.

Bei der Verwendung von dynamischen Distanzmatrizen werden Fahrzeiten und Entfernungen zwischen allen Stopps und den Depots beim Starten jeder Planungssitzung berechnet und gespeichert. Wenn Adressen wiederholt in Planungen vorkommen, werden diese Daten nur bei einer Änderung der Vorgaben für die Geschwindigkeiten oder der Weg-Zeit-Gewichtung neu berechnet.

Die Berechnung von Distanzmatrizen basiert auf Suchgraphen, die entsprechend der verwendeten Karte und dem Routingprofil vorberechnet sind und in PTV Route Optimiser zur Verfügung stehen müssen.

#### Auftrags- und Tourschnellsuche

Mit der Auftrags- und Tourschnellsuche können Sie nach Aufträgen und Touren anhand ihrer eindeutigen Kennungen in der PTV Route Optimiser ST Datenbank bzw. auch in der PTV Transfer-DB suchen und in PTV Route Optimiser ST anzeigen.

Die Auftrags- und Tourschnellsuche ist eine Informationsanzeige, sie können so beispielsweise schnell erkennen in welcher Tour und an welchem Tag ein bestimmter Auftrag verplant wurde, ohne Ihren aktuellen Planungszeitraum zu verlassen. Die gefundenen Objekte können nicht geändert, verplant oder gelöscht werden.

#### Anbindung an PTV Drive&Arrive

Die Anbindung von **PTV Route Optimiser** an **PTV Drive&Arrive** ermöglicht es, die Ankunftszeiten (ETA) an den Tourstopps zu überwachen und einen entsprechenden Web-Link über die aktuell prognostizierten ETA-Zeiten an die Kunden und die Fahrer einer Tour per E-Mail oder SMS zu versenden. Ein vorab konfiguriertes **PTV Arrival Board** wird auch unterstützt.

## <span id="page-48-0"></span>22 Zusatzmodule

Folgende Zusatzmodule können Sie zusammen mit PTV Route Optimiser ST verwenden:

#### **Multi-User**

Erlaubt den Zugriff mehrerer Benutzer auf eine Datenbasis.

**Historical Traffic Data** (Routing mit historischen Verkehrsdaten)

Erlaubt das Umgehen von vorhersehbaren Störungen und Staus.

#### **SAP-Schnittstelle**

Erlaubt das Importieren und Exportieren von Auftragsdaten und Lokationen mittels SAP IDoc-Schnittstelle.

#### **Telematik-Funktion**

Hinweis: Das Zusatzmodul ist in zwei Ausprägung "Senden von Touren" und "Senden und Empfangen von Touren und Statusmeldungen" verfügbar.

Integriert Telematikanwendungen direkt in die Planungsoberfläche und beschleunigt die Kommunikation zwischen Fahrer und Disponent (siehe Kapitel [15.13\)](#page-36-0).

#### **• Notification** (Notify Messaging Service)

Hinweis: Das Zusatzmodul ist in zwei Ausprägung "ohne ETA-Service" und "mit ETA-Service" verfügbar.

Ermöglicht die Avisierung von geplanten Ankunftszeiten. Die in der Avisierung angezeigten Informationen und das Layout lassen sich individuell konfigurieren (siehe Kapitel [15.16\)](#page-37-0).

#### **Routenplaner**

Erlaubt ein freies auftragsunabhängiges Routing zwischen den gewählten Stationen (siehe Kapitel [19.1\)](#page-41-1).

**Cargo** (Frachtkostenberechnung)

Erlaubt das Berechnen der Fracht- und Transportkosten (siehe Kapitel [19.2\)](#page-41-2).

**Road-Editor** (als separate Anwendung)

Ermöglicht das Sperren von Streckenabschnitten im Kartennetz.

#### **- Trip Display** (HTML-Tourviewer)

Visualisiert die Daten und Ergebnisse aus der Tourenplanung über einen Webbrowser im Firmennetzwerk. Die Installation eines PTV Route Optimiser ST ist nicht notwendig.

#### **Multi Dima**

Erlaubt das Erstellen von eigenen Routing- und Geschwindigkeitsprofile für verschiedene Fahrzeugtypen, beispielsweise Schwerlaster, Kleintransporter.

#### **Plan/Ist-Vergleich**

Ermöglicht einen direkten Vergleich der geplanten Touren mit den real durchgeführten Touren (siehe Kapitel [19.3.](#page-41-3)).

## <span id="page-50-0"></span>23 Systemvoraussetzungen

Tourenplanungssysteme stellen auf Grund der Vielzahl der verwendeten Komponenten und der rechenintensiven Algorithmen hohe Anforderungen an die Systemleistung der Hardware.

Detaillierte Informationen zu den Anforderungen an Hard- und Systemsoftware finden Sie im Dokument "Systemvoraussetzungen".

## <span id="page-51-0"></span>24 Systemgrenzen

Hinweis: Systemgrenzen für PTV Route Optimiser sind für viele Parameter nicht statisch, sondern resultieren maßgeblich aus Art und Größe des Planungsproblems bzw. der Abbildung und Konfiguration der Planungsprozesse.

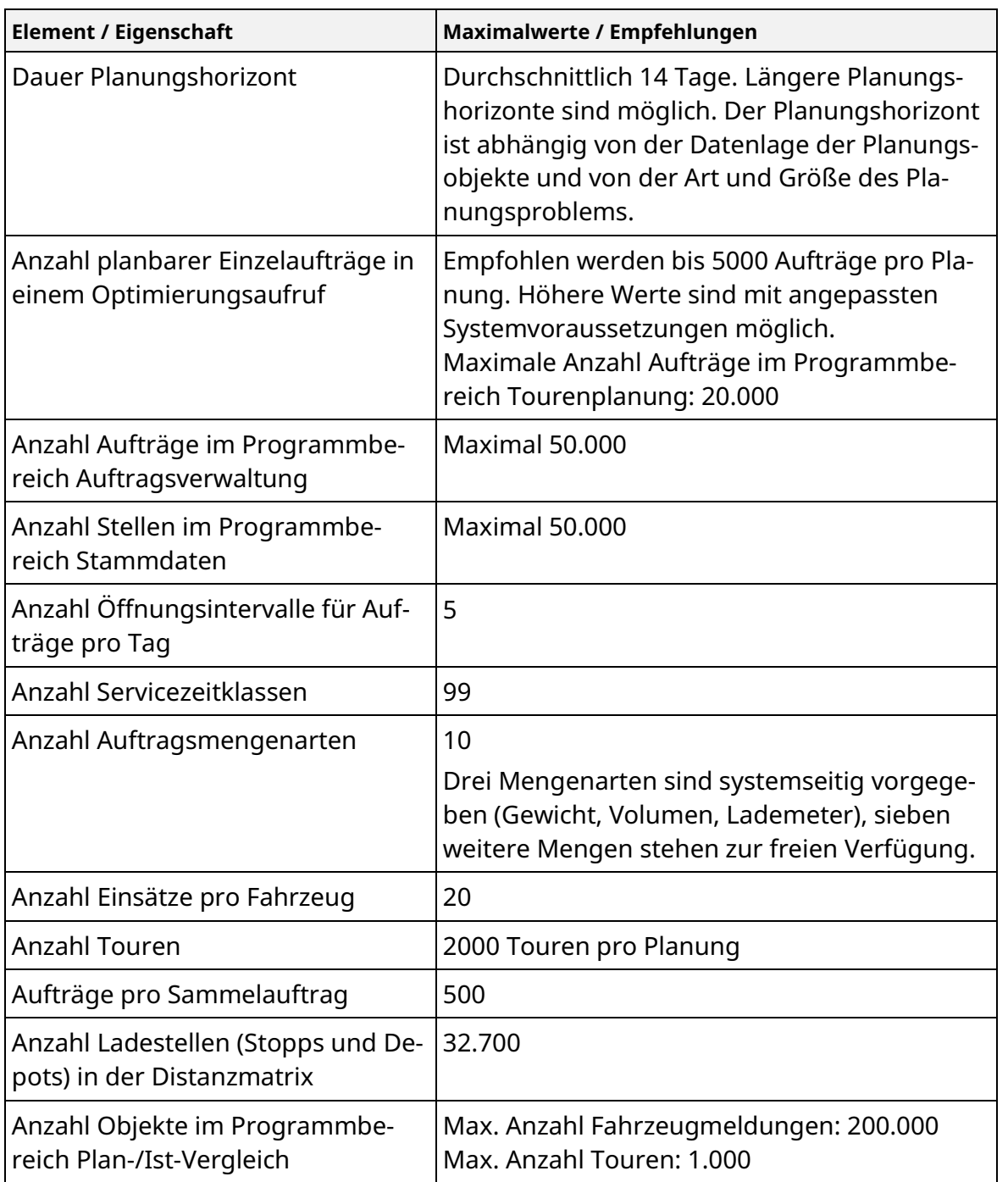

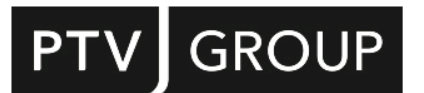

PTV GROUP Haid-und-Neu-Str. 15 76131 Karlsruhe Germany

ptvgroup.com